$\overline{aws}$ 

ユーザーガイド

# Savings Plans

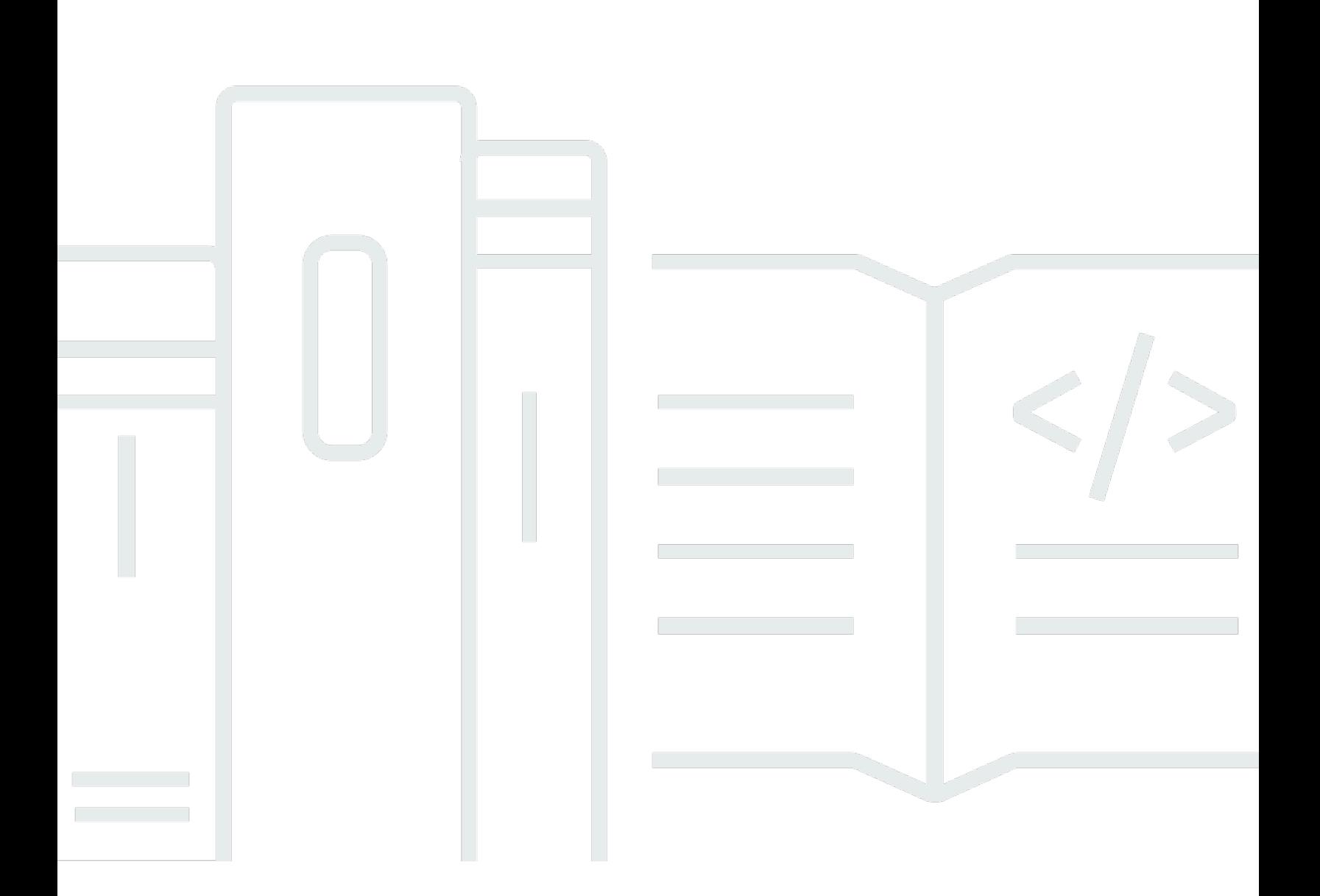

### Version 1.0

Copyright © 2024 Amazon Web Services, Inc. and/or its affiliates. All rights reserved.

## Savings Plans: ユーザーガイド

Copyright © 2024 Amazon Web Services, Inc. and/or its affiliates. All rights reserved.

Amazon の商標とトレードドレスは、Amazon 以外の製品またはサービスとの関連において、顧客 に混乱を招いたり、Amazon の名誉または信用を毀損するような方法で使用することはできませ ん。Amazon が所有していない他のすべての商標は、それぞれの所有者の所有物であり、Amazon と 提携、接続、または後援されている場合とされていない場合があります。

# **Table of Contents**

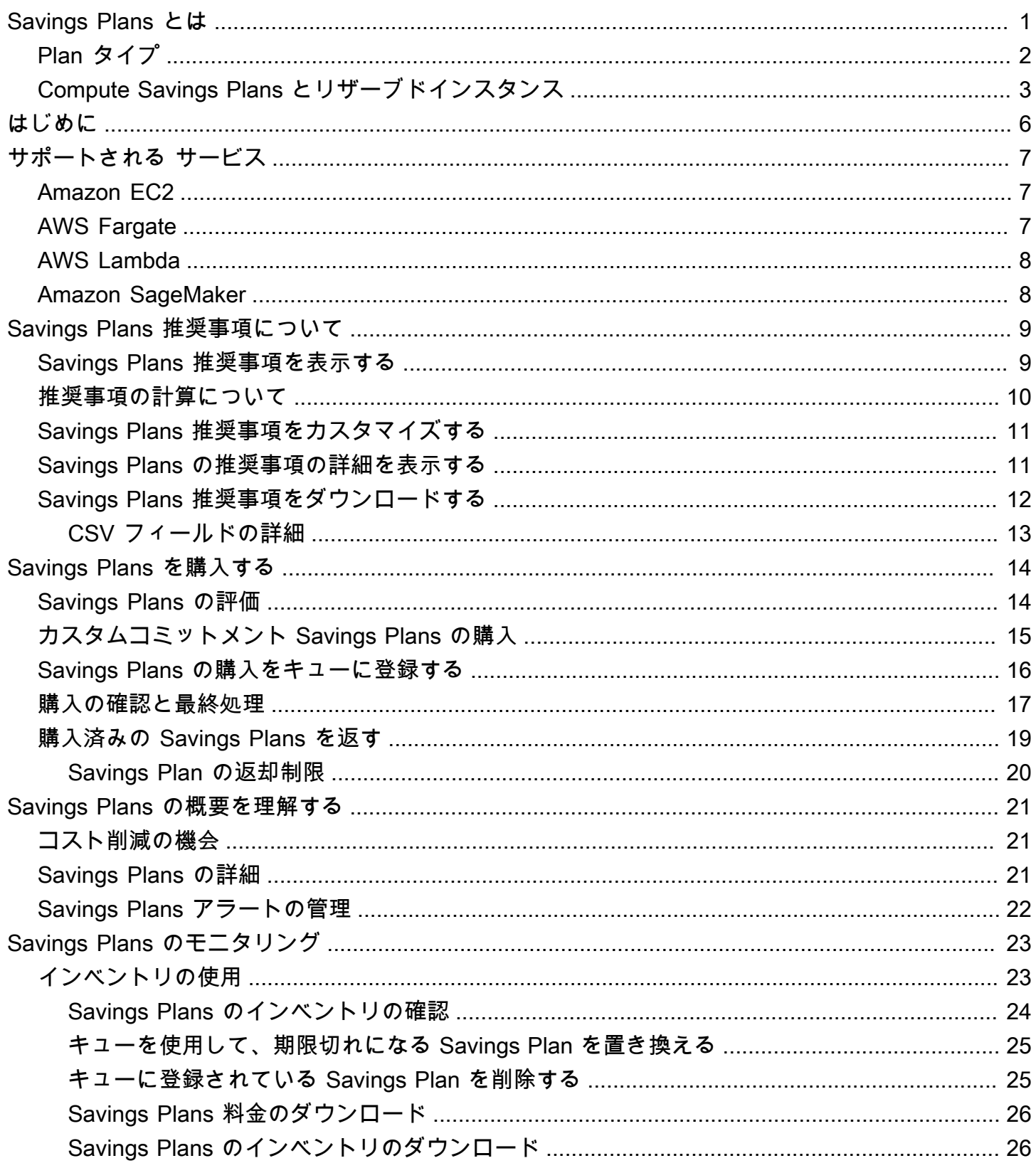

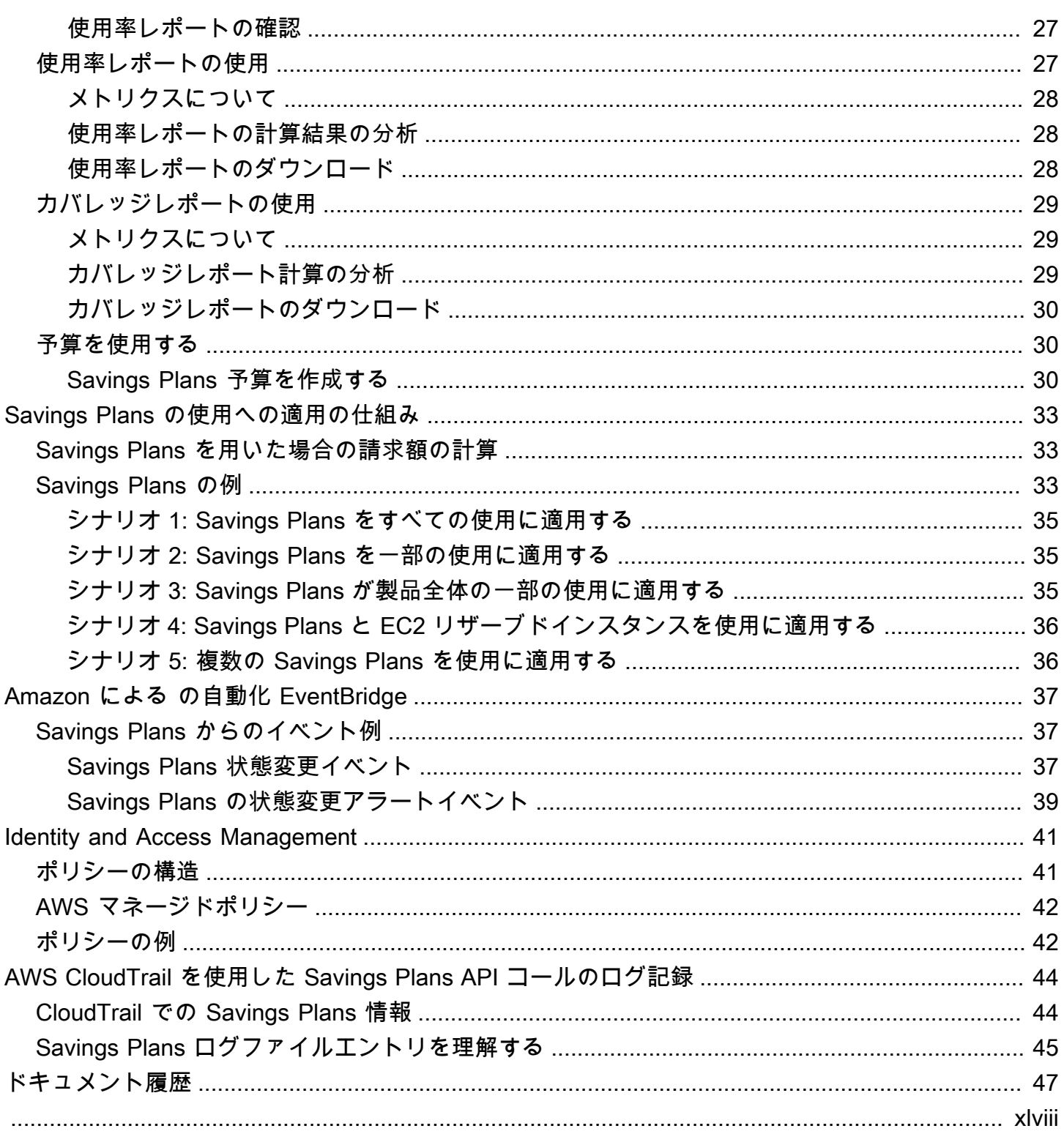

## <span id="page-4-0"></span>Savings Plans とは

Savings Plans は、AWS の使用料金を削減する柔軟な料金モデルを提供します。AWS コンピュー ティングワークロードの料金を最大 72% 削減できます。Compute Savings Plans では、インスタ ンスファミリー、サイズ、OS、テナンシー、AWS リージョンに関係なく、Amazon EC2 インスタ ンスの使用料金を削減できます。このプランは AWS Fargate または AWS Lambda の使用料金にも 適用されます。SageMaker Savings Plans では、インスタンスファミリー、サイズ、コンポーネン ト、AWS リージョンに関係なく、Amazon SageMaker インスタンスの使用料金を削減できます。

Savings Plans では、1 年間または 3 年間の指定量のコンピューティング処理 (1 時間ごとに測定) を 使用するコミットメントと引き換えに、オンデマンド料金を超える削減を提供します。

- 1 年: 1 年は 365 日 (31,536,000 秒) として定義されます。
- 3 年: 3 年は 1,095 日 (94,608,000 秒) として定義されます。

AWS Cost Explorer の推奨事項、パフォーマンスレポート、および予算アラートを使用して、計画を 管理できます。

Savings Plans にサインアップすれば、使用量に対して支払う料金はプラン期間中変わりません。コ ミットメント料金は、[全額前払い]、[一部前払い]、または [前払いなし] のオプションを使用して支 払うことができます。

使用を開始するには、AWS Cost Explorer を使用します。これで、推奨される Savings Plans のコ ミットメントの表示、Savings Plans 推奨事項の更新、Savings Plans の購入、Savings Plans の管 理、AWS 使用履歴の表示ができます。これらの推奨事項により、お客様にとって最適な Savings Plans のコミットメントレベルを簡単に知ることができます。ニーズに合わせて推奨事項をカスタマ イズし、Savings Plan を購入できます。Savings Plans の対象となる AWS サービスの全リストにつ いては、「[サポート対象の サービスでの動作](#page-10-0)」を参照してください。

- 目次
- [Plan タイプ](#page-5-0)
- [Compute Savings Plans とリザーブドインスタンス](#page-6-0)

# <span id="page-5-0"></span>Plan タイプ

- Compute Savings Plans は、柔軟性が最も高く、オンデマンド料金から最大 66% の割引が受け られます。これらのプランは、インスタンスファミリー (m5、c5 など)、インスタンスサイズ (c5.large、c5.xlarge など)、リージョン (us-east-1、us-east-2 など)、オペレーティングシステ ム (Windows、Linux など)、テナンシー (専有、デフォルト、専有ホストなど) に関係なく、EC2 インスタンスの使用に自動的に適用されます。また、Fargate と Lambda の使用にも適用されま す。Compute Savings Plans では、ワークロードの C5 から M5 への移行、使用量の欧州 (アイル ランド) から欧州 (ロンドン) への移行、Fargate を用いてのアプリケーションの Amazon EC2 から Amazon ECS への移行がいつでも可能です。これらの変更を行っても、Compute Savings Plans が提供する低価格のメリットを引き続き享受できます。
- EC2 Instance Savings Plans では、選択した AWS リージョン (バージニアの M5 など) の特定 のインスタンスファミリーに対するコミットメントと引き換えに、料金をオンデマンドよりも 最大 72% 削減できます。これらのプランは、サイズ (m5.xlarge、m5.2xlarge など)、OS (Windows 、Linux など)、テナンシー (ホスト、専用、デフォルト) に関係なく、リージョン内の指 定されたファミリー内での使用に自動的に適用されます。

EC2 Instance Savings Plans では、インスタンスファミリー内のインスタンスサイズの変更 (c5.xlarge から c5.2xlarge へなど) またはオペレーティングシステムの変更 (Windows から Linux へなど) や、専有テナンシーからデフォルトへの移行ができ、EC2 Instance Savings Plans で提供される割引料金を引き続き受けることができます。

• SageMaker Savings Plans では、オンデマンド料金から最大 64% の割引が受けられます。 これらのプランは、インスタンスファミリー (ml.m5、ml.c5 など)、インスタンスサイズ (ml.c5.large、ml.c5.xlarge など)、リージョン (us-east-1、us-east-2 など) およびコ ンポーネント (ノートブックトレーニングなど) に関係なく、SageMaker インスタンスの使用に自 動的に適用されます。

SageMaker Savings Plans では、ワークロードの ml.c5 から ml.m5 にへの移動、使用量の欧州 (アイルランド) から欧州 (ロンドン) への移行、使用料の Training から Inference への移行が いつでもでき、引き続きメリットを受けることができます。

**a** Note

Savings Plans は、コミットメントと引き換えに低価格を提供します。コミットメント 条件は、購入後に変更することはできません。使用量に変更があれば、追加の Savings Plans にサインアップできます。

専有インスタンスは、1 つ以上の専有インスタンスを実行しているすべてのリージョンで 1 時間あたり 2 USD が課金されます。これらの専用料金は、Savings Plans で割引されま せん。

Compute と EC2 インスタンスの両方のプランタイプは、Amazon EMR、Amazon EKS、および Amazon ECS クラスターの一部である EC2 インスタンスに適用されま す。Amazon EKS の料金は、Savings Plans でカバーされませんが、基礎となる EC2 イン スタンスは Savings Plans でカバーされます。

## <span id="page-6-0"></span>Compute Savings Plans とリザーブドインスタンス

Compute Savings Plans は、Amazon EC2 リザーブドインスタンス (RI) と同様に低価格で提供され る柔軟な価格モデルですが、さらに柔軟性があります。Savings Plans では、特定のインスタンス構 成ではなく、一定量のコンピューティング使用量 (1 時間あたり USD で測定) にコミットすること で、請求額を削減できます。Savings Plans を利用すると、交換や変更を行うことなく、ニーズに最 適なコンピューティングオプションを低価格で柔軟に使用できます。

Compute Savings Plans では、コンバーティブル RIと同様に、料金をオンデマンドより最大 66% 削 減できます。Compute Savings Plans では、EC2 インスタンスの使用量、Fargate、Lambda のコス トが自動的に削減されます。EC2 Instance Savings Plans は、スタンダード RI と同様に、オンデマ ンド料金から最大 72% の割引が受けられます。また、選択したリージョンの特定の EC2 インスタ ンスファミリー内のインスタンス使用の料金も自動的に削減されます。詳細については、「[Plan タ](#page-5-0) [イプ](#page-5-0)」を参照してください。

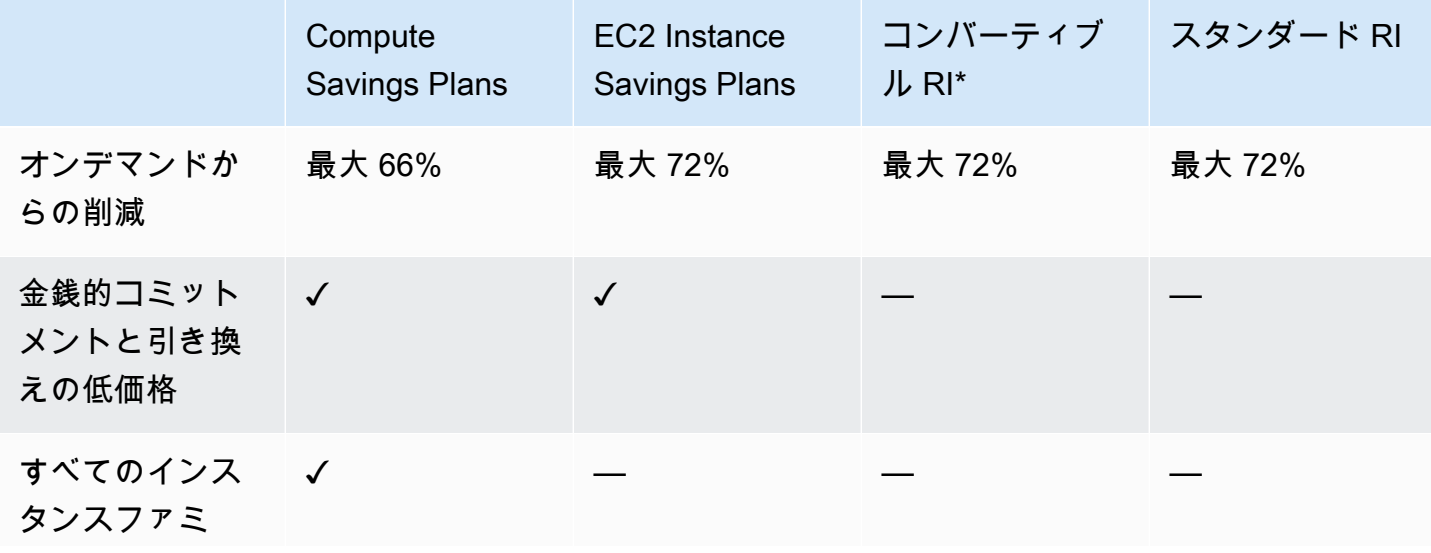

Savings Plans と RI の比較

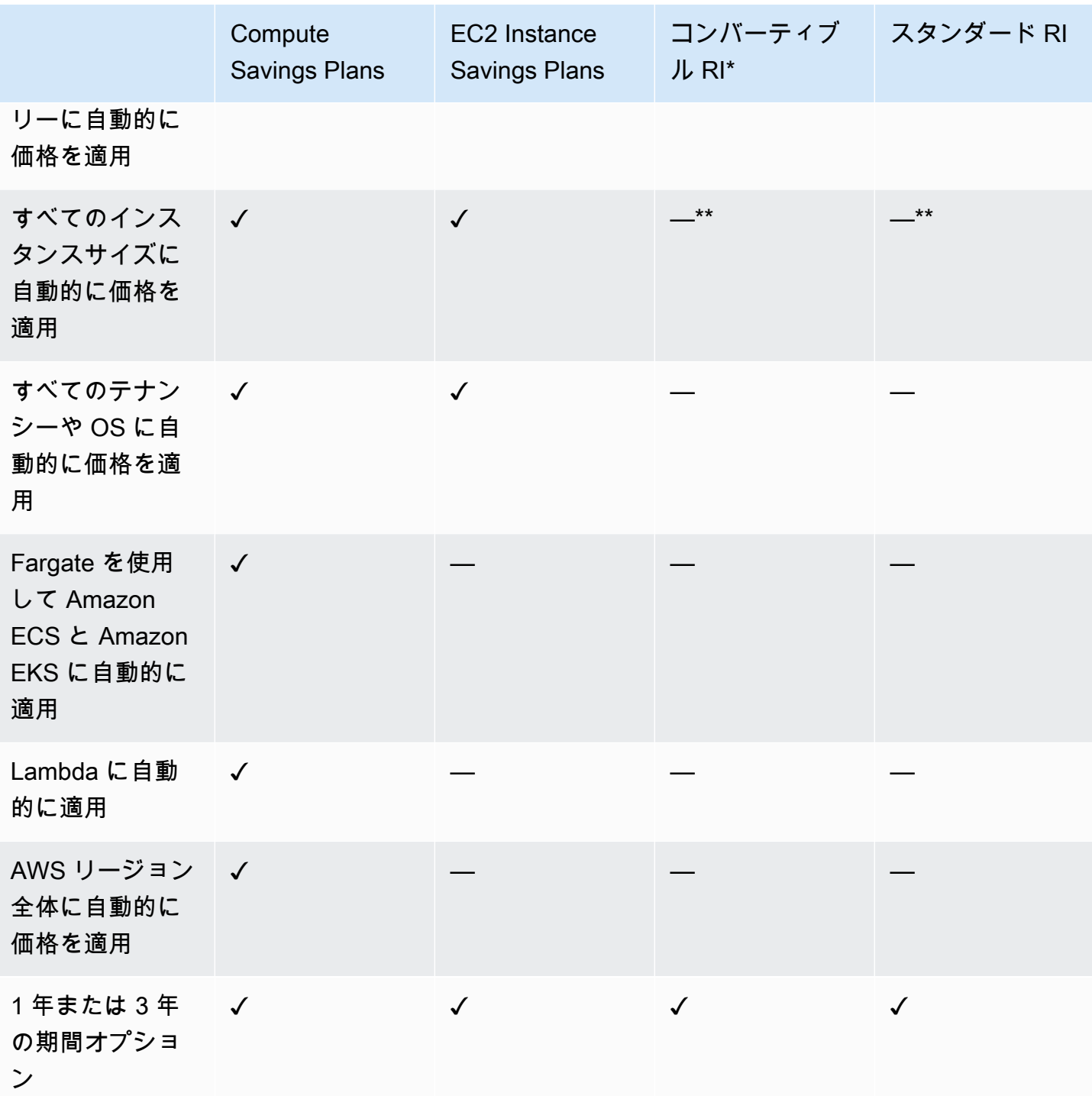

\* コンバーティブル RI は、異なるインスタンスファミリー、サイズ、OS、テナンシーに変更できま すが、交換は手動で行う必要があります。

\*\* リージョンのコンバーティブル RI とリージョンのスタンダード RI により、インスタンスサイズ に柔軟に対応できます。

#### **a** Note

Savings Plans ではキャパシティ予約は行えませんが、必要に応じてオンデマンドキャパシ ティ予約 (ODCR) を割り当てることができ、その場合は Savings Plans が適用されます。 SUSE Linux Enterprise Server (SLES) を実行するインスタンスの Savings Plans 料金は、対 応する RI 価格とは異なります。

Savings Plans の価格は、時間単位のコミットメントの金額によって変わることはありませ ん。

Savings Plans は、スポットでの使用や、RI でカバーされる使用には適用されません。 Savings Plans は、コミットメントと引き換えにオンデマンド価格よりも低価格で提供され るもので、期間中にキャンセルできません。

# <span id="page-9-0"></span>Savings Plans の使用開始

Savings Plans の使用を開始するには、Cost Explorer を有効にする必要があります。Cost Explorer は、Savings Plans でコストを最適化するのに役立つものです。Cost Explorer では、過去の AWS 使 用状況に基づいてカスタマイズされた購入の推奨事項にアクセスしたり、Savings Plans を購入した り、購入したSavings Plans を簡単に管理したりできます。

まず、AWS Billing and Cost Management Console を使用して Savings Plans を表示、分析、管理す る前に、Cost Explorer で設定とアクセス許可を有効にします。

#### 前提条件

- Cost Explorer を有効にする。Savings Plans へのアクセスは、まず Cost Explorer によるアクセス の有効化によって管理できます。推奨事項の作成に必要なデータが利用可能になるまでに、最大 24 時間かかることがあります。詳細については、「AWS Cost Management ユーザーガイド」の 「[Cost Explorer のアクセス制御」](https://docs.aws.amazon.com/awsaccountbilling/latest/aboutv2/ce-access.html)を参照してください。
- API を使用して購入を有効にする Savings Plan API の IAM アクセス許可の管理については、 「[Savings Plans APIリファレンス」](https://docs.aws.amazon.com/savingsplans/latest/APIReference/Welcome.html)をご覧ください。

# <span id="page-10-0"></span>サポート対象の サービスでの動作

Savings Plans のメリットを受ける資格のあるサービスの詳細について詳細情報を確認できます。

トピック

- [Amazon EC2](#page-10-1)
- [AWS Fargate](#page-10-2)
- [AWS Lambda](#page-11-0)
- [Amazon SageMaker](#page-11-1)

## <span id="page-10-1"></span>Amazon EC2

Amazon Elastic Compute Cloud (Amazon EC2) は、Amazon Web Service Inc. (AWS) のクラウド でスケーラブルなコンピューティングキャパシティーを提供します。Amazon EC2 の使用により、 ハードウェアに事前投資する必要がなくなり、アプリケーションをより速く開発およびデプロイで きます。Amazon EC2 を使用すると、必要な数 (またはそれ以下) の仮想サーバーの起動、セキュリ ティおよびネットワーキングの構成、ストレージの管理ができます。Amazon EC2 は、要件変更や 需要増に応じてスケールアップまたはスケールダウンできるため、トラフィック予測の必要性を軽減 できます。

Amazon EC2 に関する詳細は、「Amazon EC2 入門ガイド」の「[Amazon EC2 とは」](https://docs.aws.amazon.com/AWSEC2/latest/WindowsGuide/concepts.html)を参照してく ださい。

## <span id="page-10-2"></span>AWS Fargate

AWS Fargate は、Amazon Elastic Container Service (Amazon ECS) と Amazon Elastic Kubernetes Service (Amazon EKS) の両方で動作するコンテナ用のサーバーレスコンピューティングエンジンで す。Fargate を使用すると、アプリケーション構築への集中が容易になります。Fargate を使用する と、サーバーのプロビジョニングと管理が不要になり、アプリケーションごとにリソースを指定して 支払いを行うことができます。また、バイデザインによるアプリケーション分離でセキュリティが向 上します。

Fargate は、Compute Savings Plans の対象となります。

Amazon ECS on Fargateの詳細については、「Amazon Elastic Container Service デベロッパーガイ ド」の「[Amazon Elastic Container Service とは」](https://docs.aws.amazon.com/AmazonECS/latest/developerguide/Welcome.html)を参照してください。

Amazon EKS on Fargate の詳細については、「Amazon EKS ユーザーガイド」のうち、「[Amazon](https://docs.aws.amazon.com/eks/latest/userguide/what-is-eks.html)  [Elastic Kubernetes Service とは?](https://docs.aws.amazon.com/eks/latest/userguide/what-is-eks.html)」を参照してください。

### <span id="page-11-0"></span>AWS Lambda

AWS Lambda はサーバーをプロビジョニングしたり管理する必要なくコードを実行できるコン ピューティングサービスです。 AWS Lambda は必要時にのみてコードを実行し、1 日あたり数個 のリクエストから 1 秒あたり数千のリクエストまで自動的にスケーリングします。使用したコン ピューティング時間に対してのみお支払いいただきます- コードが実行中でなければ料金はかかりま せん。AWS Lambda では、管理を全く必要とせずに、任意のアプリケーションやバックエンドサー ビスで仮想的にコードを実行できます。AWS Lambda は、高度な可用性のコンピューティングイン フラストラクチャでコードを実行し、サーバーとオペレーティングシステム、システムのメンテナ ンス、容量のプロビショニングと自動スケーリング、コードのモニタリングやログ記録など、コン ピューティングリソースのすべての管理を実行します。

Lambda は Compute Savings Plans の対象となります。

Lambda の詳細については、「AWS Lambda デベロッパーガイド」の「[AWS Lambda とは](https://docs.aws.amazon.com/lambda/latest/dg/services-costmanagement.html)」を参照 してください。

### <span id="page-11-1"></span>Amazon SageMaker

Amazon SageMaker は、フルマネージド型の機械学習サービスです。SageMaker では、データサイ エンティストやデベロッパーが迅速かつ簡単に機械学習モデルの構築とトレーニングを行うことがで き、それらを稼働準備が整ったホストされている環境に直接デプロイできます。

SageMaker は、統合された Jupyter オーサリングノートブックインスタンスから、調査および分析 用のデータソースに簡単にアクセスできるため、サーバーを管理する必要がありません。また、一般 的な機械学習アルゴリズムも使用できます。そうしたアルゴリズムは、分散環境できわめて大容量の データに対しても効率良く実行できるよう最適化されています。

独自のアルゴリズムやフレームワークもネイティブでサポートされるため、SageMaker は、特定の ワークフローに適応する柔軟な分散トレーニングオプションを提供します。SageMaker Studio また は SageMaker コンソールから数クリックで起動することで、安全でスケーラブルな環境にモデルを デプロイします。

SageMaker は SageMaker Savings Plans の対象となります。

Amazon SageMaker の詳細については、「Amazon SageMaker デベロッパーガイド」の「[Amazon](https://docs.aws.amazon.com/sagemaker/latest/dg/whatis.html)  [SageMaker とは」](https://docs.aws.amazon.com/sagemaker/latest/dg/whatis.html)を参照してください。

# <span id="page-12-0"></span>Savings Plans 推奨事項について

コスト削減に役立つように、 はお客様の過去の使用状況に基づいてカスタマイズされた Savings Plans のレコメンデーション AWS を提供します。これらの推奨事項に基づいて、削減できる項目と コミットメントの利用方法などを判断できます。

トピック

- [Savings Plans 推奨事項を表示する](#page-12-1)
- [推奨事項の計算について](#page-13-0)
- [Savings Plans 推奨事項をカスタマイズする](#page-14-0)
- [Savings Plans の推奨事項の詳細を表示する](#page-14-1)
- [Savings Plans 推奨事項をダウンロードする](#page-15-0)

### <span id="page-12-1"></span>Savings Plans 推奨事項を表示する

AWS アカウントのレコメンデーションを表示できます。を使用している場合は AWS Organizations、管理アカウントまたはメンバーアカウントレベルでレコメンデーションを表示でき ます。推奨事項にアクセスすると、以下の概要メトリクスを確認できます。

- 月別オンデマンド費用 選択した期間の使用量に基づいた推定オンデマンド支出。これには、計算 時に所有しているすべてのアクティブな Savings Plans が含まれます。この値は、過去の使用量と 現在の Savings Plans のコミットメントに基づく、オンデマンド支出の月別の額を表します。
- 推定月別支出額 推奨される Savings Plans のコミットメントに基づいて予測される支出。この 値は、推奨コミットメントと、使用量 hour-to-hour の変動によりオンデマンドで維持されると予 測される使用量で構成されます。
- 推定月別削減額 推奨される Savings Plans を購入した場合での、選択した期間の使用量に基づく 月別の純削減額。

Savings Plans 推奨事項を確認するには

- 1. にサインイン AWS Management Console し、[https://console.aws.amazon.com/cost](https://console.aws.amazon.com/cost-management/home)[management/home](https://console.aws.amazon.com/cost-management/home) で AWS コスト管理コンソールを開きます。
- 2. ナビゲーションペインの [Savings Plans] で、[推奨事項] を選択します。

[推奨される Savings Plans] の表には、選択した Savings Plans の詳細な内訳が表示されます。

<span id="page-13-0"></span>[AWS Cost Explorer API](https://docs.aws.amazon.com/aws-cost-management/latest/APIReference/API_GetSavingsPlansPurchaseRecommendation.html) 経由で Savings Plans 推奨事項を受け取ることもできます。

### 推奨事項の計算について

Savings Plans 推奨事項では、選択した期間の使用量を調べます。使用量に基づいて、その期間に追 加の Savings Plans コミットメントを購入した場合の請求額が計算されます。最大の削減になる推定 コミットメント値が特定され、推奨されます。

#### **A** Important

• 推奨情報は使用状況を予測するものではありません。推奨事項は、選択したルックバック 期間における使用量の履歴に基づいています。将来の使用量を反映するルックバック期間 を必ず選択します。推奨事項はルックバック期間中の使用量に基づいているため、キュー に登録されている購入や予定されている購入は、推奨事項で考慮されません。また、推奨 事項は、即時の購入に対しても生成されますが、将来の購入に対しては生成されません。

レコメンデーションは、リザーブドインスタンスと Savings Plans の割引共有設定に基づ いて計算されます。設定を確認または変更するには、「AWS Billing ユーザーガイド」の 「[リザーブドインスタンスと Savings Plans の割引共有」](https://docs.aws.amazon.com/awsaccountbilling/latest/aboutv2/ri-turn-off.html)を参照してください。

- 管理アカウントレベルでのレコメンデーションは、リザーブドインスタンスまたは Savings Plans の割引共有が有効になっている AWS 組織内のすべてのアカウントの使用 量を考慮して計算され、アカウント全体の削減を最大化するコミットメントが推奨されま す。メンバーアカウントの推奨事項は、独立した各アカウントでの削減を最大化するため に、個人アカウントレベルで計算されます。
- 推奨事項は、ルックバック期間 (7 日、30 日、または 60 日) のオンデマンド平均支出が 1 時間あたり 0.10 USD の顧客を対象として生成されます。Savings Plans を最近購入した 場合、Savings Plans を返した場合、または Savings Plans が最近期限切れになった場合 は、Savings Plans のレコメンデーションを更新して、現在の Savings Plans インベントリ と最新の使用状況データを考慮してください。
- Compute Savings Plans と EC2 Instance Savings Plans の推奨事項は、同じ使用量を使用 して作成されます。使用量をカバーするために Compute Savings Plans と EC2 Instance Savings Plans の両方を購入できますが、この 2 つの推奨事項を同時にまとめることはで きません。

• 推奨事項は、「[Savings Plans による料金](https://aws.amazon.com/savingsplans/pricing/)」に記載されている Savings Plans の料金を使用 して計算されます。

### <span id="page-14-0"></span>Savings Plans 推奨事項をカスタマイズする

[推奨事項] ページに表示されているパラメータを使用して、Savings Plans 推奨事項をカスタマイズ できます。

Savings Plans 推奨事項をカスタマイズするには

- 1. <https://console.aws.amazon.com/cost-management/home>で AWS コスト管理コンソールを開き ます。
- 2. ナビゲーションペインの [Savings Plans] で、[推奨事項] を選択します。
- 3. Savings Plan タイプ では、コンピューティング 、EC2 インスタンス 、または を選択しま すSageMaker。
- 4. [Savings Plan の期間] を選択します。
- 5. [支払いオプション] を選択します。
- 6. [基準とする直近の期間] に日数を入力します。
- 7. (管理アカウントレベルのみ) [連結アカウント] タブを選択し、推奨するアカウント ID を選択し ます。
- 8. (オプション) プランを購入するには、希望するプランの横にあるチェックボックスをオンに し、[Savings Plans をカートに追加] を選択します。

選択内容をカスタマイズすると、それに応じて推奨事項が変わります。[AWS 推奨事項] セクション に、最適なオプションが表示されます。

### <span id="page-14-1"></span>Savings Plans の推奨事項の詳細を表示する

Savings Plans の推奨事項の詳細では、推奨される Savings Plans が、1 時間あたりのオンデマンド の費用、カバレッジ、使用率に及ぼす潜在的な影響を把握できます。各推奨事項は、選択した推奨事 項パラメータ、現在の Savings Plans のインベントリ、ルックバック期間中のオンデマンド支出を考 慮して、削減額を最大化するように設計されています。

#### Savings Plans の推奨事項の詳細を表示するには

- 1. <https://console.aws.amazon.com/cost-management/home>で AWS コスト管理コンソールを開き ます。
- 2. ナビゲーションペインで、[Savings Plans] を選択します。
- 3. 左側のペインで、[推奨事項] を選択します。
- 4. [推奨される Savings Plans] セクションで、特定の Savings Plans について [詳細を表示] を選択 します。

[推奨事項の詳細] ページには、推奨されるコミットメントを購入した場合の影響を示す 3 つのシミュ レートされたチャートが表示されます。

- オンデマンドの費用: 現在の Savings Plans のコミットメント、推奨される Savings Plans の購 入、および残りのオンデマンド支出が表示されます。
- カバレッジ: 推奨される Savings Plans の購入前と購入後のカバレッジが表示されます。
- 使用率: 推奨される Savings Plans の購入の使用率が表示されます。

また、[AWS Cost Explorer API](https://docs.aws.amazon.com/aws-cost-management/latest/APIReference/API_GetSavingsPlanPurchaseRecommendationDetails.html) を使用して、推奨される Savings Plans の詳細を取得することもでき ます。

### <span id="page-15-0"></span>Savings Plans 推奨事項をダウンロードする

Savings Plans 推奨事項は CSV 形式でダウンロードできます。CSV 形式は、推奨事項の表示や共有 のために便利です。

Savings Plans 推奨事項をダウンロードするには

- 1. <https://console.aws.amazon.com/cost-management/home>で AWS コスト管理コンソールを開き ます。
- 2. ナビゲーションペインで、[Savings Plans] を選択します。
- 3. 左側のペインで、[推奨事項] を選択します。
- 4. [推奨される Savings Plans] セクションで、[CSV のダウンロード] を選択します。

特定の Savings Plan の推奨事項は、[推奨事項の詳細] ページからダウンロードすることもできま す。

### <span id="page-16-0"></span>CSV フィールドの詳細

- アカウント ID メンバーアカウントの一意の識別子です。
- 提供する ID 推奨事項の生成に使用される Savings Plans 料金の一意の識別子です。
- 1 時間ごとの購入へのコミットメント 選択したパラメータに基づく、推奨される Savings Plans の時間単位のコミットメントです。
- 推定 Savings Plans の費用 選択した期間 (7 日、30 日、または 60 日) における、推奨される Savings Plans の購入後の推定費用の合計額です。
- 推定オンデマンドの費用 選択した期間 (7 日間、30 日間、または 60 日間) における、推奨され る Savings Plans の購入後のオンデマンドの推定費用の合計額です。
- 現在の 1 時間あたりの平均オンデマンド費用 選択した期間に観測された 1 時間あたりの平均オ ンデマンド支出です。
- 現在の 1 時間あたりの最小オンデマンド費用 選択した期間に観測された 1 時間あたりの最小オ ンデマンド支出です。
- 現在の 1 時間あたりの最大オンデマンド費用 選択した期間に観測された 1 時間あたりの最大オ ンデマンド支出です。
- 推定平均使用率 現在の対象となるオンデマンドの費用に基づく、推奨される Savings Plans の 推定使用率です。
- 推定月間削減額 過去の使用量と既に所有している Savings Plans に基づいた、Savings Plans の購入によって生じる推定削減額です。
- 推定削減率 現在の Savings Plans の対象となるオンデマンドの費用から、Savings Plans のコ ミットメントにより削減できる金額です。
- 推定 ROI Savings Plans の推定投資利益率です。これは、推定削減額を Savings Plans の費用 で割って計算されます。

# <span id="page-17-0"></span>Savings Plans を購入する

Savings Plans には、 AWS Billing and Cost Management コンソールから、または AWS コスト管理 コンソールを開いて直接アクセスできます。[推奨事項] ページまたは [Savings Plans の購入] ページ から、選択した内容を Savings Plans カートに追加できます。[推奨事項] ページを使用して、過去の 使用状況に基づいてカスタマイズした Savings Plans 推奨事項を確認することをお勧めします。

トピック

- [推奨事項ページでの、推奨される Savings Plans を評価する](#page-17-1)
- [「Savings Plans の購入」ページでカスタムコミットメント Savings Plans を購入する](#page-18-0)
- [カートページで Savings Plans の購入をキューに登録する](#page-19-0)
- [\[カート\] ページでの購入の確認と最終処理](#page-20-0)
- [購入済みの Savings Plans を返す](#page-22-0)

## <span id="page-17-1"></span>推奨事項ページでの、推奨される Savings Plans を評価する

[推奨事項] ページにアクセスして、対象となる使用量に応じた削減に役立つ AWS が推奨する Savings Plans を確認できます。これらの推奨事項はいつでも更新できるため、削減に役立つ最適な Savings Plans を簡単に購入できます。アカウント向けに推奨される Savings Plans をカートに直接 追加できます。

[推奨事項] ページの表示方法や、推奨事項の計算方法の詳細については、「[Savings Plans 推奨事項](#page-12-0) [について](#page-12-0)」を参照してください。

[推奨事項] ページから Savings Plans を購入するには

- 1. にサインイン AWS Management Console し、[https://console.aws.amazon.com/cost](https://console.aws.amazon.com/cost-management/home)[management/home](https://console.aws.amazon.com/cost-management/home) で AWS コスト管理コンソールを開きます。
- 2. ナビゲーションペインの [Savings Plans] で、[推奨事項] を選択します。
- 3. Savings Plans のレコメンデーションを更新して、最近の使用状況と up-to-date Savings Plans インベントリを含めます。
- 4. [推奨事項パラメータ] セクションで、ご希望の Savings Plans タイプ、Savings Plans 期間、支 払いオプション、ルックバック期間を選択します。
- 5. [推奨される Savings Plans] の表で、購入する Savings Plans の横にあるチェックボックスをオ ンにします。

**a** Note 推奨されるコミットメントは、オンデマンド支出ではなく、Savings Plans の料金で す。

6. [Savings Plans をカートに追加] を選択します。

**a** Note

メンバーアカウントの推奨事項については、メンバーアカウントオーナーのみが Savings Plans 推奨事項をカートに追加し、推奨事項の購入に進むことができます。

- 7. (オプション) 推奨される購入品を今後の使用に備えてキューに登録するには、[「Savings Plans](#page-19-0) [の購入をキューに登録する](#page-19-0)」を参照してください。
- 8. 購入を完了するには、左側のペインで [カート] を選択します。
- 9. [カート] ページで注文を確認し、[注文書の送信] を選択します。

<span id="page-18-0"></span>[カート] ページの詳細については、「[購入の確認と最終処理」](#page-20-0)を参照してください。

「Savings Plans の購入」ページでカスタムコミットメント Savings Plans を購入する

推奨されるコミットメント額と異なるコミットメント金額で Savings Plans を購入できま す。[Savings Plans の購入] ページを使用して、お好みのコミットメントを購入できます。

Savings Plans を購入する

- 1. <https://console.aws.amazon.com/cost-management/home>で AWS コスト管理コンソールを開き ます。
- 2. ナビゲーションペインの [Savings Plans] で、[Savings Plans の購入] を選択します。
- 3. Savings Plan タイプ で、コンピューティング 、EC2 インスタンス 、または を選択しま すSageMaker。
- 4. EC2 Instance タイプには、[リージョン] と [インスタンスファミリー] を選択します。
- 5. [期間] を選択します。

#### 6. [時間単位のコミットメント] に金額を入力します。

**a** Note

時間単位のコミットメントは、Savings Plans の料金であり、オンデマンド支出ではあ りません。

- 7. [支払いオプション] を選択します。
- 8. [一部前払い] の支払いを選択した場合は、[一部前払い] の金額を入力します。
- 9. (オプション) Savings Plans を将来の日付で開始するようにキューに登録するには、[開始日] を 設定します。
- 10. [Add to cart] (カートに追加) を選択します。
- 11. [カート] ページで注文内容を確認し、[注文書の送信] を選択します。

### <span id="page-19-0"></span>カートページで Savings Plans の購入をキューに登録する

Savings Plans の購入を将来の日付で行うようにキューに登録することや、スケジュールを設定する ことができます。カバレッジを開始する正確な時刻を日付で指定できます。前払い料金または定期 料金は、選択した開始日にキューに登録されている購入が処理された場合にのみ請求されます。この キューに入れた購入は、開始日の前であればいつでも削除できます。

将来の Savings Plans の購入をキューに登録するには

- 1. <https://console.aws.amazon.com/cost-management/home>で AWS コスト管理コンソールを開き ます。
- 2. [Savings Plans の購入] ページまたは [推奨事項] ページから Savings Plans を追加します。

このプロセスについては、「[Savings Plans の評価](#page-17-1)」または[「「Savings Plans の購入」ページ](#page-18-0) [でカスタムコミットメント Savings Plans を購入する」](#page-18-0)を参照してください。

- 3. ナビゲーションペインの [Savings Plans] で、[カート] を選択します。
- 4. Savings Plans を選択します。
- 5. [開始日を設定] を選択します。
- 6. [日付] と [時刻] を選択します。

3 年先までの将来の購入をキューに登録することができます。正確な秒を指定することもできま す。過去の日付は適用されません。

**a** Note

Savings Plans の購入は、開始日の時点で処理および検証され、開始日の同じ暦月内に すべての検証に合格し、請求される必要があります。Savings Plans での購入は支払い 失敗としてマークされ、UTC タイムゾーンの月末までに処理が完了しなければ、使用量 に対する割引は適用されません。

7. [確認] を選択します。

- 8. (オプション) 開始日をクリアするには、[開始日を設定] を選択します。
	- [開始日を削除] を選択します。
- 9. [注文書の送信] を選択します。

キューに登録されている購入はすべて、[アカウントインベントリ] ページに [キューに入れられまし た] というステータスで表示されます。キューに登録されている購入を、開始日より前に削除する方 法については、「[キューに登録されている Savings Plan を削除する」](#page-28-1)を参照してくだ入さい。

## <span id="page-20-0"></span>[カート] ページでの購入の確認と最終処理

Savings Plansの [カート] ページでは、購入準備が整うまでコミットメントが保管されます。

[カート] ページから購入を確認して確定するには

- 1. <https://console.aws.amazon.com/cost-management/home>で AWS コスト管理コンソールを開き ます。
- 2. ナビゲーションペインの [Savings Plans] で、[カート] を選択します。
- 3. 注文を次のように確認します。
	- タイプ: Savings Plans のタイプです。詳細については、「[Plan タイプ](#page-5-0)」を参照してくださ い。
	- 期間: コミットメント期間 (年単位) です。1 年または 3 年の期間を選択します。

**a** Note 1 年: 1 年は 365 日 (31,536,000 秒) として定義されます。 3 年: 3 年は 1,095 日 (94,608,000 秒) として定義されます。

- リージョン : (EC2 Instance Savings Plans にのみ適用) コミット先の AWS リージョン。例え ば US East (N. Virginia) です。
- インスタンスタイプ: コミットする インスタンスファミリー (M5、C5、R5、C5d など) (EC2 Instance Savings Plans にのみ適用)。
- 購入オプション: コミットメントの購入オプションです。[全額前払い]、[一部前払い]、または [前払いなし] から選択します。
- 開始日: コミットメントが購入される日付と時刻 (UTC) です。デフォルトでは、日付は [今す ぐ] に設定されています。これは、注文書を送信するとすぐに購入が完了することを示してい ます。
- コミットメント: Savings Plans に関連する時間単位のコミットメント額で、Savings Plans 料 金での期間です。
- 前払い支払い: 選択した支払いオプションに従って、チェックアウト時に請求される料金の前 払い分です。
- 月額料金: Savings Plans の月額料金です。この料金は、プランの期間中に毎月請求されま す。
- 合計コスト: 選択した期間における Savings Plans の合計コミットメントです。これには、期 間中の前払いと定期月額料金が含まれます。
- 4. [概要] セクションの以下の内容を確認します。
	- コミットメント総額: 開始日や支払いオプションに関係なく、現在カートに入っているすべて の Savings Plans の費用の合計です。
	- 現在開始するコミットメント総額: [開始日] が [今すぐ] に設定されている Savings Plans の [前 払い料金] の合計です。
- 5. (オプション) 各アイテムを選択し、[カートから削除] を選択して、カートから Savings Plans を 削除します。
- 6. (オプション) 最初からやり直すには、[カートをクリア] を選択してすべてのアイテムを削除しま す。
- 7. (オプション) [別の Savings Plan を追加] を選択して、新しいコミットメントを追加します。
- 8. [注文書の送信] を選択します。

購入の完了時にエラーメッセージまたは失敗した試行が発生した場合は、 にお問い合わせください AWS Support。問い合わせ方法の詳細については、「AWS Billing ユーザーガイド」の「[AWS Billing](https://docs.aws.amazon.com/awsaccountbilling/latest/aboutv2/billing-get-answers.html) [and Cost Managementのヘルプを利用する](https://docs.aws.amazon.com/awsaccountbilling/latest/aboutv2/billing-get-answers.html)」を参照してください。

### <span id="page-22-0"></span>購入済みの Savings Plans を返す

Savings Plans を購入すると、1 年または 3 年契約が実行されます。ただし、Savings Plan sを購入 し、修正したい購入エラーをすばやく特定した場合は、その期間は限られています。過去 7 日間お よび同じ暦月に購入した 100 USD 以下の時間単位のコミットメントを持つ Savings Plan sは返すこ とができます。暦月 (UTC 時間) が終了すると、これらの購入した Savings Plans は返されなくなり ます。

Savings Plan を返却すると、プランに対して行われた前払い料金の 100% が返金され、返金は返却 から 24 時間以内に請求書に反映されます。プランでカバーされた使用量は、該当する場合、オンデ マンド料金で請求されるか、別の Savings Plan でカバーされます。

Savings Plan sを返すには、コンソールを使用するか、 AWS SDK/CLI から ReturnSavingsPlanアクションを呼び出します。

アクティブな Savings Plans を返すには

- 1. <https://console.aws.amazon.com/costmanagement/home>で AWS Billing and Cost Management コンソールを開きます。
- 2. ナビゲーションペインの [Savings Plans] で、[インベントリ] を選択します。
- 3. Savings Plan sを選択して、Savings Planの詳細ページを開きます。
- 4. Return Savings Plan を選択します。

#### **a** Note

Return Savings Plan ボタンは、Savings Plan が Return の対象である場合にのみ詳細 ページに表示されます。

5. Return Savings Plan ダイアログボックスで、「返す確認」を選択します。

**a** Note

このアクションは元に戻すことができません。

返された Savings Plans は、コンソールの Savings Plans インベントリページで、または AWS SDK/ CLI で DescribeSavingsPlansアクションを呼び出して表示できます。Returned Savings Plans は、ステータスが Returned と表示されます。

### <span id="page-23-0"></span>Savings Plan の返却制限

Savings Plan sを返すリクエストを送信しても、そのリクエストが対象外である場合は、次のいずれ かの理由に関連するエラーが表示されます。

• 一括請求ファミリーの上限に達しました。1 つの AWS アカウントを使用している場合、そのアカ ウントの制限は満たされています。

クォータの詳細については、[「クォータと制限](https://docs.aws.amazon.com/cost-management/latest/userguide/management-limits.html#limits-sp)」を参照してください。

- Savings Plan sは「アクティブ」状態ではありません。有効化された Savings Plans のみを返すこ とができます。「保留中」の Savings Plans を返すには、アクティブになるまで待ちます。
- 時間単位のコミットメントが 100 USD を超えています。
- リクエストが、アクセス許可が不十分なユーザーによって行われた。

**a** Note

アカウントで Savings Plan sを返すことができるのは、 アクセ スsavingsplans:returnSavingsPlan許可を持つルートユーザーま たは IAM ユーザーのみです。 AWS 管理ポリシーには、そのアクセス許 可AWSSavingsPlansFullAccessが含まれます。

- Savings Plan sは別の月または同じ月に購入されましたが、7 日以上前です。
- Savings Plan は全額前払いまたは一部前払いの Savings Plan であり、 AWS ブラジルまたは AWS トルコで登録されています。

登録販売者 (SOR) の詳細については、[「登録販売者の検索」](https://docs.aws.amazon.com/awsaccountbilling/latest/aboutv2/finding-the-seller-of-record.html)を参照してください。

• 管理アカウントは、Savings Plan の購入時に使用する管理アカウントとは異なります。

## <span id="page-24-0"></span>Savings Plans の概要を理解する

AWS Cost Management コンソールの概要ページを使用して、潜在的な節約の機会に加えて、所有し ている Savings Plans を表示できます。

現在 Savings Plans を所有していない場合、[概要] ページには Savings Plans の仕組みの概要と、過 去の使用量に基づいて推奨される Savings Plans の購入が表示されます。

トピック

- [コスト削減の機会](#page-24-1)
- [Savings Plans の詳細](#page-24-2)
- [Savings Plans アラートの管理](#page-25-0)

Savings Plans の概要にアクセスするには

- 1. にサインイン AWS Management Console し、[https://console.aws.amazon.com/cost](https://console.aws.amazon.com/cost-management/home)[management/home](https://console.aws.amazon.com/cost-management/home) で AWS Cost Management コンソールを開きます。
- 2. ナビゲーションペインで、[Savings Plans] の [概要] を選択します。

## <span id="page-24-1"></span>コスト削減の機会

コスト削減の機会は、過去に Savings Plans を購入したかどうかに応じて、[その他の割引サービス] または [割引サービス] に表示されます。

推奨事項の詳細を確認するには、[推奨される Savings Plans を表示] を選択します。Savings Plans 推奨事項の計算方法の詳細については、「[Savings Plans 推奨事項について](#page-12-0)」を参照してください。

## <span id="page-24-2"></span>Savings Plans の詳細

Savings Plans を購入すると、[概要] ページに [詳細] セクションが表示されます。[詳細] セクション には、購入した Savings Plans に関連する以下のメトリクスが表示されます。

- タイプ Savings Plans のタイプごとにサマリーを決定します。
- MTD/YTD プラン 選択した期間中にアクティブになった Savings Plans の数です。
- MTD/YTD コミットメント 選択した期間中に償却されたコミットメントの合計数です。

• MTD/YTD 使用率 – 選択した期間中の平均使用率です。

• MTD/YTD 削減額 - 選択した期間中の Savings Plans の削減額の合計です。

所有している Savings Plans の詳細を表示するには、[詳細] セクションで [すべて表示] を選択する か、左側のナビゲーションペインで [インベントリ] を選択します。

### <span id="page-25-0"></span>Savings Plans アラートの管理

Cost Explorer では、Savings Plans の有効期限と、キューに登録されている将来の Savings Plans を 追跡することができます。Savings Plans アラートを使用すると、Savings Plan の有効期限の 1 日 前、7 日前、30 日前、60日前、またはコミットメントが購入用にキューに登録されているときに、 事前のメールアラートを受け取ることができます。この通知により、有効期限日でもアラートを受け 取ることができ、最大 10 人の E メール受信者に送信できます。

Savings Plans のアラートサブスクリプションを管理する方法については、「AWS Billing ユーザー ガイド」の「[予約アラートとSavings Plans アラートの表示、作成、更新、削除](https://docs.aws.amazon.com/cost-management/latest/userguide/billing-example-policies.html#example-view-ce-expiration)」を参照してくださ い。

Savings Plans の有効期限またはキューに登録されている購入に関するアラートをオンにするには

- 1. <https://console.aws.amazon.com/cost-management/home>で AWS Cost Management コンソー ルを開きます。
- 2. ナビゲーションペインで、[Savings Plans] の [概要] を選択します。
- 3. [アラートサブスクリプションを管理] をクリックします。
- 4. [アラート頻度] セクションで、アラートを受け取る日をすべて選択します。
- 5. [E メールの受信者] セクションに、受信者のメールアドレスを入力します。
- 6. [保存] を選択します。

AWS は Savings Plans の設定をモニタリングし、設定に応じてアラートを自動的に送信します。

# <span id="page-26-0"></span>Savings Plans のモニタリング

モニタリングは、Savings Plans の使用において重要な部分です。Savings Plan でコストを最適化す るには、所有している Savings Plans、使用量にどのように適用されているか、どの使用量がカバー されているかを理解することが重要です。使用状況を複数の形式でモニタリングできます。

トピック

- [インベントリの使用](#page-26-1)
- [使用率レポートの使用](#page-30-1)
- [カバレッジレポートの使用](#page-32-0)
- [予算を使用する](#page-33-1)

## <span id="page-26-1"></span>インベントリの使用

Savings Plans のインベントリページには、所有している、または将来購入が登録されている Savings Plans の詳細な概要が表示されます。

AWS Organizations のメンバーアカウントのユーザーである場合は、特定のメンバーアカウントが所 有する Savings Plans を表示できます。組織の管理アカウントのユーザーである場合は、管理アカウ ントのみが所有する Savings Plans を表示するか、組織内のすべてのアカウントが所有する Savings Plans を表示できます。[アカウントインベントリ] または [組織インベントリ] を選択してビューを変 更できます。

**a** Note

最近購入した Savings Plans は、購入後すぐにアカウントインベントリに表示されま す。Savings Plans が組織インベントリビューに表示されるまでに時間がかかる場合があり ます。

トピック

- [Savings Plans のインベントリの確認](#page-27-0)
- [キューを使用して、期限切れになる Savings Plan を置き換える](#page-28-0)
- [キューに登録されている Savings Plan を削除する](#page-28-1)
- [Savings Plans 料金のダウンロード](#page-29-0)
- [Savings Plans のインベントリのダウンロード](#page-29-1)
- [使用率レポートの確認](#page-30-0)

<span id="page-27-0"></span>Savings Plans のインベントリの確認

[インベントリ] ページを使用して、購入した Savings Plans を確認できます。

[インベントリのインベントリ] ページを表示するには

- 1. AWS コスト管理コンソール ([https://console.aws.amazon.com/cost-management/home\)](https://console.aws.amazon.com/cost-management/home) を開き ます。
- 2. ナビゲーションペインの [Savings Plans] で、[インベントリ] を選択します。

Savings Plans 表には、購入した Savings Plans に関する以下の情報が表示されます。

- Savings Plan ID 個々の Savings Plan の一意の識別子です。
- アカウント ID 特定の Savings Plan を所有するアカウント ID です。この列は、[組織インベン トリ] ビューにのみ表示されます。
- ステータス 各 Savings Plan のステータスです。例えば、アクティブ、登録されているなどで す。
- タイプ Savings Plan のタイプです。
- インスタンスファミリー Savings Plan の対象となるインスタンスファミリーです。これは EC2 Instance Savings Plans タイプにのみ適用されます。
- リージョン Savings Plan の対象となる AWS リージョンです。これは EC2 Instance Savings Plans タイプにのみ適用されます。
- コミットメント 特定の Savings Plan に対して 1 時間あたりでコミットされた支出額です。
- MTD 純削減額 特定の Savings Plan コミットメントの使用状況に基づく、オンデマンドと比較 した実際の削減額です。この列は、[組織インベントリ] ビューにのみ表示されます。
- 開始日 Savings Plan のコミットメントが開始された日付です。
- 終了日 Savings Plan のコミットメントが終了する日付です。

## <span id="page-28-0"></span>キューを使用して、期限切れになる Savings Plan を置き換える

アクティブな Savings Plans の有効期限が近づいている場合は、アクティブな Savings Plans の 有効期限が切れるとすぐに購入を開始するようにキューに登録することができます。これによ り、Savings Plans の継続的なカバレッジが保証されます。

Savings Plan の購入をキューに登録して、期限切れになる Savings Plan を置き換えるには

- 1. AWS コスト管理コンソール ([https://console.aws.amazon.com/cost-management/home\)](https://console.aws.amazon.com/cost-management/home) を開き ます。
- 2. ナビゲーションペインの [Savings Plans] で、[インベントリ] を選択します。
- 3. チェックボックスを使用して、参照 Savings Plan を選択します。

一度に選択できる Savings Plan は 1 つだけです。選択した Savings Plan はアクティブステータ スでなければなりません。

- 4. [Actions] を選択します。
- 5. [Savings Plan を更新] を選択します。
- 6. (または) 参照 Savings Plan を選択します。
	- [Savings Plan の詳細] ページで、[Savings Plan を更新] を選択します。

#### **a** Note

[Savings Plan を更新] によって、同じ設定でプランが更新され、料金は、現在の Savings Plan の料金を使用して請求されます。これにより、新しい Savings Plan の 開始日は、参照 Savings Plan の有効期限の 1 秒後に自動的に設定されます。 参照 Savings Plan を購入した時点からの使用量または Savings Plan の料金の変化 に応じて、コミットメント額を変更したい場合があります。

7. [カート] ページで [注文を送信] を選択します。

[カート] ページの詳細については、「[購入の確認と最終処理」](#page-20-0)を参照してください。

#### <span id="page-28-1"></span>キューに登録されている Savings Plan を削除する

キューに登録されている Savings Plans を使用すると、オンデマンドの使用量を引き続きカバーでき ます。ただし、開始日が近づくにつれ、お客様の希望が変わる可能性があることは承知しています。 次の手順を使用して、キューに登録されている購入分を削除できます。

キューに登録されている Savings Plan の購入分を削除するには

- 1. AWS コスト管理コンソール ([https://console.aws.amazon.com/cost-management/home\)](https://console.aws.amazon.com/cost-management/home) を開き ます。
- 2. ナビゲーションペインで、[Savings Plans] セクションの [インベントリ] を選択します。
- 3. 削除するキューに登録されている Savings Plans を選択します。

ステータスは「Queued」とマークされている必要があります。

- 4. [Actions] を選択します。
- 5. [キューに登録されている Savings Plans を削除] を選択します。
- 6. (または) キューに登録されている Savings Plan を選択します。
	- [Savings Plan の詳細] ページで、[キューに登録されている Savings Plan を削除] を選択し ます。
- 7. ポップアップウィンドウで、[削除] を選択します。

### <span id="page-29-0"></span>Savings Plans 料金のダウンロード

所有する各 Savings Plan の詳細情報を含む CSV ファイルをダウンロードできます。Compute Savings Plans では、ファイルのダウンロードに時間がかかる場合があります。

Savings Plans の料金ファイルをダウンロードするには

- 1. AWS コスト管理コンソール ([https://console.aws.amazon.com/cost-management/home\)](https://console.aws.amazon.com/cost-management/home) を開き ます。
- 2. ナビゲーションペインの [Savings Plans] で、[インベントリ] を選択します。
- 3. [Savings Plans] セクションで、[Savings Plans ID] を選択します。
- 4. [Savings Plans の詳細] ページで、[Savings Plans の料金をダウンロード] を選択します。

AWS 価格表一括 API を使用して Savings Plans の料金をダウンロードすることもできます。詳細に ついては、「AWS Billing ユーザーガイド」の「[一括 API の使用」](https://docs.aws.amazon.com/awsaccountbilling/latest/aboutv2/using-ppslong.html)を参照してください。

<span id="page-29-1"></span>Savings Plans のインベントリのダウンロード

Savings Plans の表にある Savings Plans の詳細情報がすべて記載された CSV ファイルをダウン ロードできます。

Savings Plans のイベントリファイルをダウンロードするには

- 1. AWS コスト管理コンソール ([https://console.aws.amazon.com/cost-management/home\)](https://console.aws.amazon.com/cost-management/home) を開き ます。
- 2. ナビゲーションペインの [Savings Plans] で、[インベントリ] を選択します。
- 3. [Savings Plans] セクションで、[CSV をダウンロード] を選択します。

[インベントリ] ページですべての Savings Plans をダウンロードすることも、CSV ファイルを ダウンロードする前にSavings Plans をいくつでも選択することもできます。

### <span id="page-30-0"></span>使用率レポートの確認

Savings Plan の利用率レポートを見れば、設定した期間における Savings Plans の利用状況がどのよ うに適用されたかを把握できます。レポートの確認方法の詳細については、「[使用率レポートの使](#page-30-1) [用](#page-30-1)」を参照してください。

使用率レポートを表示するには

- 1. AWS コスト管理コンソール ([https://console.aws.amazon.com/cost-management/home\)](https://console.aws.amazon.com/cost-management/home) を開き ます。
- 2. ナビゲーションペインの [Savings Plans] で、[インベントリ] を選択します。
- 3. [Savings Plans] セクションで、関連する [Savings Plan ID] を選択します。
- 4. [Savings Plan の詳細] で、[使用率レポートを表示] を選択します。

### <span id="page-30-1"></span>使用率レポートの使用

Savings Plans の使用率には、Savings Plans のコミットメントのうちオンデマンド使用量全体で使 用している割合が表示されます。Savings Plans の使用率レポートを使用すると、設定した期間の使 用量に Savings Plans がどのように適用されるかを視覚的に把握できます。レポートには、視覚化さ れたグラフのほか、選択した Savings Plan、フィルター、ルックバック期間に基づく大まかなメト リクスが表示されます。使用率は、ルックバック期間中に Savings Plans がどのように使用量に適用 されたかに基づいて計算されます。

例えば、1 時間あたり 10 USD のコミットメントがあり、Savings Plans の料金で請求される使用量 が 1 時間あたり合計 9.80 USD の場合、その時間の使用率は 98% になります。

トピック

- [メトリクスについて](#page-31-0)
- [使用率レポートの計算結果の分析](#page-31-1)
- [使用率レポートのダウンロード](#page-31-2)

### <span id="page-31-0"></span>メトリクスについて

大まかなメトリクスは、[使用率レポート] セクションで確認できます。

- オンデマンド支出相当額 Savings Plans にコミットしていなかったならば同じ使用量に対して 費やしたであろう金額です。この金額は、現在のオンデマンド料金に基づく同等のオンデマンドの 費用です。
- Savings Plans の支出額 ルックバック期間中のSavings Plans のコミットメント支出額です。
- 純削減額合計 選択した期間に Savings Plans のコミットメントを使用して削減した金額を、オ ンデマンドの費用の推定額と比較したものです。

#### <span id="page-31-1"></span>使用率レポートの計算結果の分析

Savings Plans の使用率は、ルックバック期間に基づいて、時間単位、日単位、または月単位で確認 できます。[フィルター] セクションでは、メンバーアカウント、AWS リージョン、Savings Plans タ イプ、インスタンスファミリーごとにフィルターをカスタマイズできます。

<span id="page-31-2"></span>管理アカウントのユーザーであれば、一括請求ファミリー全体の利用状況を集計して確認できます。

### 使用率レポートのダウンロード

Savings Plans の使用率レポートデータの CSV ファイルをダウンロードできます。

使用率レポートをダウンロードするには

- 1. AWS コスト管理コンソール ([https://console.aws.amazon.com/cost-management/home\)](https://console.aws.amazon.com/cost-management/home) を開き ます。
- 2. ナビゲーションペインの [Savings Plans] で、[使用率レポート] を選択します。
- 3. [使用率レポート] ページで、[チャート (CSV) をダウンロード] を選択します。

# <span id="page-32-0"></span>カバレッジレポートの使用

Savings Plans のカバレッジレポートには、選択した期間に基づいて、対象となる支出のうち Savings Plans でカバーされた金額が表示されます。

トピック

- [メトリクスについて](#page-32-1)
- [カバレッジレポート計算の分析](#page-32-2)
- [カバレッジレポートのダウンロード](#page-33-0)

## <span id="page-32-1"></span>メトリクスについて

[カバレッジレポート] セクションには、以下の大まかなメトリクスが表示されます。

- 平均カバレッジ 選択したフィルターとルックバック期間に基づいて集計された Savings Plans のカバレッジ率です。
- 毎月の潜在的な削減額とオンデマンド Savings Plans 推奨事項に基づく潜在的な削減額です。 これは月額として表示されます。
- カバーされないオンデマンド支出 ルックバック期間中にSavings Plans またはリザーブドイン スタンスでカバーされなかった対象となる削減支出の金額です。

<span id="page-32-2"></span>カバレッジレポート計算の分析

カバレッジは次のように計算されます。

(Savings Plans の対象となる使用量と同等のオンデマンド)

÷

(Savings Plans でカバーされるオンデマンド相当の使用量 + オンデマンド料金で請求された Savings Plans の対象金額)

例えば、1 時間あたり 1.00 USD のオンデマンド料金で 10 個の同じインスタンスを実行していて、 実行している 10 個のインスタンスのうち 9 個が Savings Plans のコミットメントの対象になってい る場合、カバレッジは 90% になります。

(9 つの Savings Plans 対象インスタンス x 1 時間あたり 1.00 USD の OD レート)

÷

(9 つの Savings Plans 対象インスタンス x 1 時間あたり 1.00 USD OD レート + 1 オンデマンドイン スタンス x 1 時間あたり 1.00 USD の OD レート)

使用量は、時間単位、日単位、または月単位できめ細かく確認できます。使用量は、選択したルッ クバック期間を使用して計算されます。[フィルター] セクションでは、メンバーアカウント、AWS リージョン、インスタンスファミリー、サービス、コストカテゴリごとにフィルターをカスタマイズ できます。

管理アカウントのユーザーは、一括請求ファミリー全体のカバレッジを集計して確認できます。

#### <span id="page-33-0"></span>カバレッジレポートのダウンロード

Savings Plans カバレッジレポートデータの CSV ファイルをダウンロードできます。

カバレッジレポートをダウンロードするには

- 1. AWS コスト管理コンソール ([https://console.aws.amazon.com/cost-management/home\)](https://console.aws.amazon.com/cost-management/home) を開き ます。
- 2. ナビゲーションペインの [Savings Plans] で、[カバレッジレポート] を選択します。
- 3. [カバレッジレポート] ページで、[チャート (CSV) をダウンロード] を選択します。

### <span id="page-33-1"></span>予算を使用する

AWS 予算を使用して、Savings Plan の使用率、カバレッジ、費用の予算を設定できます。AWS で 最適化を続けながらコストを追跡できます。

詳細については、「AWS コスト管理ユーザーガイド」の「[AWS 予算によるコストの管理](https://docs.aws.amazon.com/awsaccountbilling/latest/aboutv2/budgets-managing-costs.html)」を参照 してください。

<span id="page-33-2"></span>Savings Plans 予算を作成する

以下の手順に従い、テンプレートを使用して Savings Plans のカバレッジ予算を作成します。

テンプレートを使用して Savings Plans カバレッジ予算を作成するには

- 1. AWS Management Console にサインインして AWS コスト管理コンソール ([https://](https://console.aws.amazon.com/cost-management/home)  [console.aws.amazon.com/cost-management/home\)](https://console.aws.amazon.com/cost-management/home) を開きます。
- 2. ナビゲーションペインで、[Budgets] を選択します。
- 3. ページの上部で、[Create budget] を選択します。
- 4. [予算設定] で、[テンプレートを使用 (シンプル)] を選択します。
- 5. [テンプレート] で、[日次 Savings Plansのカバレッジ予算] を選択します。
- 6. [予算の名前] で、予算の名前を入力します。予算名はアカウント内で一意であることが必要 で、A~Z、a~z、スペース、および次の文字を使用できます。

\_.:/=+-%@

- 7. [Coverage threshold (カバリッジのしきい値)] でしきい値を定義し、カバリッジ率がこの値に達 したら、AWS から通知を送信します。例えば、80% を超えるように維持する場合のカバレッジ 予算では、「**80**」と入力します。全体のカバレッジが 80% を下回ると、通知されます。
- 8. [E メール受信者] で、通知の送信先の E メールアドレスを入力します。複数の E メールアドレ スを入力する場合は、カンマで区切ります。通知には、最大 10 個の E メールアドレスを関連付 けることができます。
- 9. [予算を作成] を選択します。

次の手順を使用して、Savings Plans の使用率や Savings Plans カバレッジのカスタイマイズされた 予算を作成します。

Savings Plans 予算を作成するには

- 1. AWS Management Console にサインインして AWS コスト管理コンソール ([https://](https://console.aws.amazon.com/cost-management/home)  [console.aws.amazon.com/cost-management/home\)](https://console.aws.amazon.com/cost-management/home) を開きます。
- 2. ナビゲーションペインで、[Budgets] を選択します。
- 3. ページの上部で、[Create budget] を選択します。
- 4. [Budget setup] (予算の設定) で、[Customize (advanced)] (カスタマイズ (高度)) を選択します。
- 5. [Budget types] (予算タイプ) で、[Savings Plans budget] (Savings Plans の予算) を選択します。
- 6. [Next] (次へ) をクリックします。
- 7. [予算の名前] で、予算の名前を入力します。予算名はアカウント内で一意であることが必要 で、A~Z、a~z、スペース、および次の文字を使用できます。

\_.:/=+-%@

8. [期間] で、実際の使用量と予測される使用量を予算でリセットする頻度を選択します。毎日の場 合は [日別]、毎月の場合は [月別]、3 か月ごとの場合は [四半期単位]、または毎年の場合は [年単 位] を選択します。すべての予算の時刻は協定世界時 (UTC) です。

9. [自分の支出をモニタリングする] で、追跡する予算を選択します。

Savings Plans の使用率は、使用した Savings Plans の程度を指します。

Savings Plans のカバレッジは、Savings Plan がカバーする使用量です。

- 10. [Utilization threshold (使用率のしきい値)] でしきい値を定義し、使用率がこの値に達した ら、AWS から通知を送信します。例えば、使用率の予算で Savings Plans の使用率が 90% を 超えるように維持する場合は、「**90**」と入力すると、Savings Plans 全体の使用率が 90% を下 回ったときに通知されます。
- 11. [Coverage threshold (カバリッジのしきい値)] でしきい値を定義し、カバリッジ率がこの値に達 したら、AWS から通知を送信します。例えば、80% を超えるように維持する場合のカバレッジ 予算では、「**80**」と入力します。全体のカバレッジが 80% を下回ると、通知されます。
- 12. [予算範囲] に、[\[フィルター\]](https://docs.aws.amazon.com/awsaccountbilling/latest/aboutv2/budgets-create-filters.html) を追加し、詳細オプションを使用して、予算の一部として追跡され る費用情報を絞り込みます。
- 13. [Next] (次へ) をクリックします。
- 14. [アラート設定] で、予算アラートを E メールまたは Amazon SNS トピックで送信するかどうか を選択します。
- 15. [E メール受信者] で、通知の送信先の E メールアドレスを入力します。複数の E メールアドレ スを入力する場合は、カンマで区切ります。通知には、最大 10 個の E メールアドレスを関連付 けることができます。
- 16. (オプション) [Amazon SNS アラート] では、Amazon SNS トピックの Amazon リソースネーム (ARN) を入力します。

通知に Amazon SNS トピックを使用する必要があるが、トピックがない場合は、「Amazon Simple Notification Service デベロッパーガイド」の「[トピックの作成」](https://docs.aws.amazon.com/sns/latest/dg/CreateTopic.html)を参照してください。

AWS は、お客様の予算で Amazon SNSトピックに通知を送信するためのアクセス許可があるこ とを確認するために、その Amazon SNS トピックにテスト E メールを送信します。

予算アクセス許可を付与するためのサンプルポリシーと手順については、「[予算通知用の](https://docs.aws.amazon.com/awsaccountbilling/latest/aboutv2/budgets-sns-policy.html) [Amazon SNS トピックの作成](https://docs.aws.amazon.com/awsaccountbilling/latest/aboutv2/budgets-sns-policy.html)」を参照してください。通知は 1 つの Amazon SNS トピックにの みサブスクライブできます。

- 17. [Next] (次へ) をクリックします。
- 18. [予算を作成] を選択します。

# <span id="page-36-0"></span>Savings Plans が AWS の使用に適用される仕組みを理解す る

アクティブな Savings Plans をお持ちの場合は、対象となる AWS 使用に自動的に適用され、請求額 が減ります。

### <span id="page-36-1"></span>Savings Plans を用いた場合の請求額の計算

Amazon EC2 リザーブドインスタンス (RI) が適用された後の使用に Savings Plans が適用されま す。

現在の Savings Plans は、グループ化されており、対象となる使用に適用されます。Compute Savings Plans の方が適用範囲が広いため、EC2 Instance Savings Plans は Compute Savings Plans よりも優先して適用されます。

一括請求ファミリーでは、Savings Plans は、まず所有者アカウントの使用に適用され、次に他のア カウントの使用に適用されます。これは共有が有効になっている場合にのみ発生します。

対象となる使用の組み合わせごとに、潜在的な削減率を計算します。この割合は、Savings Plans の 料金と現在のオンデマンド料金を比較したものです。Savings Plans は、削減率が最も高いものがま ず適用されます。削減率が等しい使用が複数ある場合、Savings Plans は、Savings Plans の割合が 最も低い使用にまず適用されます。Savings Plans は、残りの使用分がなくなるか、コミットメント がなくなるまで引き続き適用されます。残りの使用はオンデマンド価格で課金されます。

### <span id="page-36-2"></span>Savings Plans の例

これらの例に示されている料金はあくまで例示的なものです。この例では、1 時間に以下の使用がな されたものとします。

- r5.4xlarge Linux x 4、us-east-1 での共有テナンシーインスタンス、1 時間稼働
- m5.24xlarge Windows x 1、us-east-1 での専有テナンシーインスタンス、1 時間稼働
- us-west-1 での 400 個の vCPU と 1,600GB の Fargate 使用
- us-east-2 での 512 MB (0.5 GB) のメモリ分の AWS Lambda の使用に対する 100 万件のリクエス ト (それぞれ 3 秒間続く)

#### 料金の例

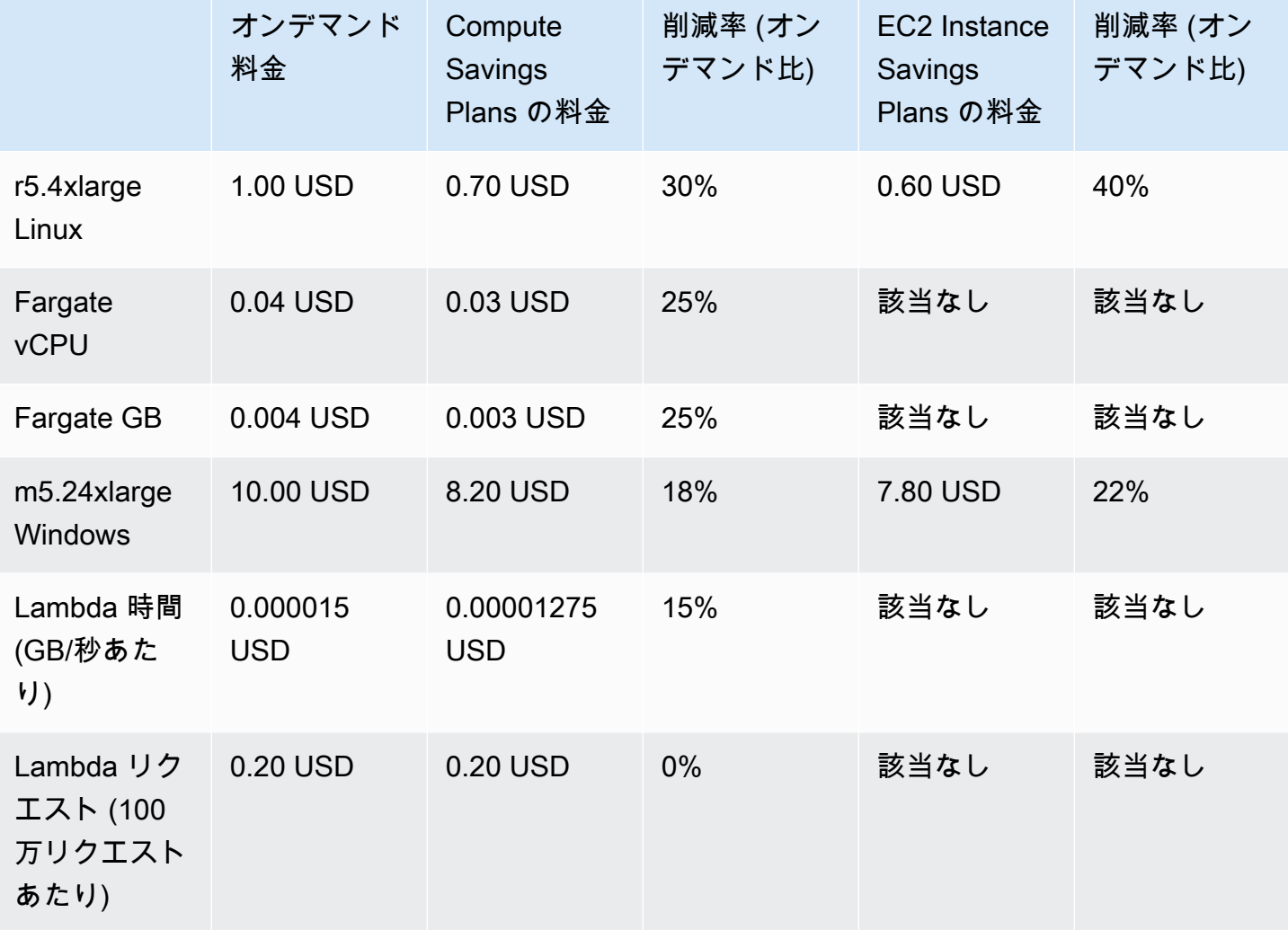

この例では、使用の構成に一致する一部前払いの Savings Plans (期間 1 年間) と仮定しています。簡 略化のため、料金と削減率は仮定のものです。

#### シナリオ例

- [シナリオ 1: Savings Plans をすべての使用に適用する](#page-38-0)
- [シナリオ 2: Savings Plans を一部の使用に適用する](#page-38-1)
- [シナリオ 3: Savings Plans が製品全体の一部の使用に適用する](#page-38-2)
- [シナリオ 4: Savings Plans と EC2 リザーブドインスタンスを使用に適用する](#page-39-0)
- [シナリオ 5: 複数の Savings Plans を使用に適用する](#page-39-1)

### <span id="page-38-0"></span>シナリオ 1: Savings Plans をすべての使用に適用する

1 年間の一部前払いの Compute Savings Plan を 1 時間あたり 50.00 USD のコミットメントで購入 するとします。

各使用量と同等の Compute Savings Plan を掛けると 47.13 USD になるため、この Saving Plan は すべての使用量をカバーします。それでも 1 時間あたり 50.00 USD のコミットメントを下回ってい ます。

<span id="page-38-1"></span>Savings Plans がない場合は、59.10 USD のオンデマンド料金で請求されます。

#### シナリオ 2: Savings Plans を一部の使用に適用する

1 年間の一部前払いの Compute Savings Plan を 1 時間あたり 2.00 USD のコミットメントで購入す るとします。

どの時間でも、削減率最も高い (30% の) Savings Plans から順にお客様の使用量に適用されます。

1 時間あたり 2.00 USD のコミットメントにより、この使用量のうち 約 2.9 ユニットがカバーされ ます。残りの 1.1 ユニットはオンデマンド料金で請求されるため、r5 のオンデマンド料金は 1.14 USD になります。

Fargate m5.24xlarge と Lambda の使用量もオンデマンド料金で請求されるため、55.10 USD のオ ンデマンド料金が発生します。この使用のオンデマンド料金の合計は 56.24 USD です。

### <span id="page-38-2"></span>シナリオ 3: Savings Plans が製品全体の一部の使用に適用する

1 年間の一部前払いの Compute Savings Plan を 1 時間あたり 19.60 USD のコミットメントで購入 するとします。

削減率が最も高い (30% である) ため、最初に Savings Plans が r5.4xlarge に適用されます。

削減率が次に高い (25% である) ため、次に Savings Plans がFargate の使用に適用されま す。Savings Plans は、コンピューティング (vCPU) の前にメモリ (GB) に適用されます。これは、 メモリの方が Savings Plans の料金が低いためです。1 時間あたりの 19.60 USD のコミットメント が満たされ、残りの使用量はオンデマンド料金で請求されます。

m5.24xlarge とLambda の使用量に対するオンデマンド料金は 32.70 USD です。

### <span id="page-39-0"></span>シナリオ 4: Savings Plans と EC2 リザーブドインスタンスを使用に適用す る

1 年間の一部前払いの Compute Savings Plan を 1 時間あたり 18.20 USD のコミットメントで購入 するとします。us-east-1 には r5.4xlarge Linux 共有テナンシー用の 2 つの EC2 リザーブドイン スタンス (RI) が存在するとします。

まず、RI は 2 つの r5.4xlarge インスタンスをカバーします。次に、Savings Plans の料金が残り の r5.4xlarge と Fargate の使用に適用されます。これにより、1 時間あたりのコミットメントで ある 18.20 USD が使い果たされます。

m5.24xlarge および Lambda の使用に対するオンデマンド料金は 32.70 USD です。

#### <span id="page-39-1"></span>シナリオ 5: 複数の Savings Plans を使用に適用する

us-east-1 の r5 ファミリー向けの 1 年間の一部前払いの EC2 インスタンスファミリー Savings Plan を 1 時間あたり 3.00 USD のコミットメントで購入します。また、1 時間あたり 16.80 USD のコ ミットメントによる、1 年間の一部前払いの Compute Savings Plan もあります。

EC2 インスタンスファミリー Savings Plan (r5、us-east-1) は、使用量に EC2 インスタンスファミ リー Savings Plan の料金を掛けると 2.40 USD になるため、すべての r5.4xlarge 使用量をカバー します。これは 1 時間あたり 3.00 USD のコミットメントを下回ります。

次に、残りの使用量の削減率が最も高い (25% である) Fargate の使用量に Compute Savings Plan が 適用されます。メモリの方が Savings Plans のレートが低いため、Savings Plans はコンピューティ ング (vCPU) の前にメモリ (GB) に適用されます。1 時間あたりの 16.80 USD のコミットメントが満 たされ、残りの使用量はオンデマンド料金で請求されます。

m5.24xlarge および Lambda の使用に対するオンデマンド料金は 32.70 USD です。

詳細については、「AWS Billing and Cost Management ユーザーガイドの「[一括請求について」](https://docs.aws.amazon.com/awsaccountbilling/latest/aboutv2/con-bill-blended-rates.html#cb_savingsplans)を参 照してください。

# <span id="page-40-0"></span>Amazon による Savings Plans の自動化 EventBridge

EventBridge は AWS 、サービスを自動化し、アプリケーションの可用性の問題やリソースの変更な どのシステムイベントに自動的に対応するのに役立ちます。 AWS サービスからのイベントは、ほぼ リアルタイムで EventBridge に配信されます。イベントは、ベストエフォートベースで出力されま す。作成したルールに基づいて、イベントがルールで指定した値と一致すると、 は 1 つ以上のター ゲットアクションを EventBridge 呼び出します。

自動的にトリガーできるオペレーションには、以下が含まれます。

- AWS Lambda 関数の呼び出し
- Amazon EC2 Run Command の呼び出し
- Amazon Kinesis Data Streams へのイベントの中継
- AWS Step Functions ステートマシンのアクティブ化
- Amazon SNS トピックまたは AWS SMS キューの通知

Savings Plans で CloudWatch イベントを使用する例には、次のようなものがあります。

- Savings Plans の廃止時に Lambda 関数をアクティブにする。
- Savings Plans が payment-failed または active とマークされたときに Amazon SNS トピッ クを通知する。

<span id="page-40-1"></span>詳細については、[「Amazon CloudWatch Events ユーザーガイド」](https://docs.aws.amazon.com/AmazonCloudWatch/latest/events/)を参照してください。

### Savings Plans からのイベント例

このセクションでは、Savings Plans からのイベント例を示します。Savings Plans では、2 種類の イベントが生成されます。状態の変更をきっかけにトリガーされる状態変更イベントと、1 日または 7 日後に予定されている状態の変更を通知する状態変更アラートイベントです。

### <span id="page-40-2"></span>Savings Plans 状態変更イベント

Savings Plans の状態変更は、Savings Plans がある状態から別の状態に移行したときに生成されま す。例えば、payment-pending 状態が active に変更になるときや、active 状態が retired に変更になるときです。

```
{"version": "0", 
  "id": "999cccaa-eaaa-0000-1111-123456789012",
"detail-type": "Savings Plans State Change", 
  "source": "aws.savingsplans",
"account": "123456789012", 
  "time": "2020-09-16T20:43:05Z",
"region": "us-east-1", 
  "resources": ["arn:aws:savingsplans::123456789012:savingsplan/07ec53ab-91c3-4ac5-
bde6-79fd53192252"],
"detail": { 
     "severity": "INFO", 
     "previousState" : "payment-pending", 
     "currentState": "active", 
     "message": "PaymentSuccessful" 
     } 
}
```
状態変更イベントには、リソース (Savings Plans ARN)、以前の状態、現在の状態、重要度、および メッセージのフィールドが含まれます。

#### 状態変更イベントに指定できる値

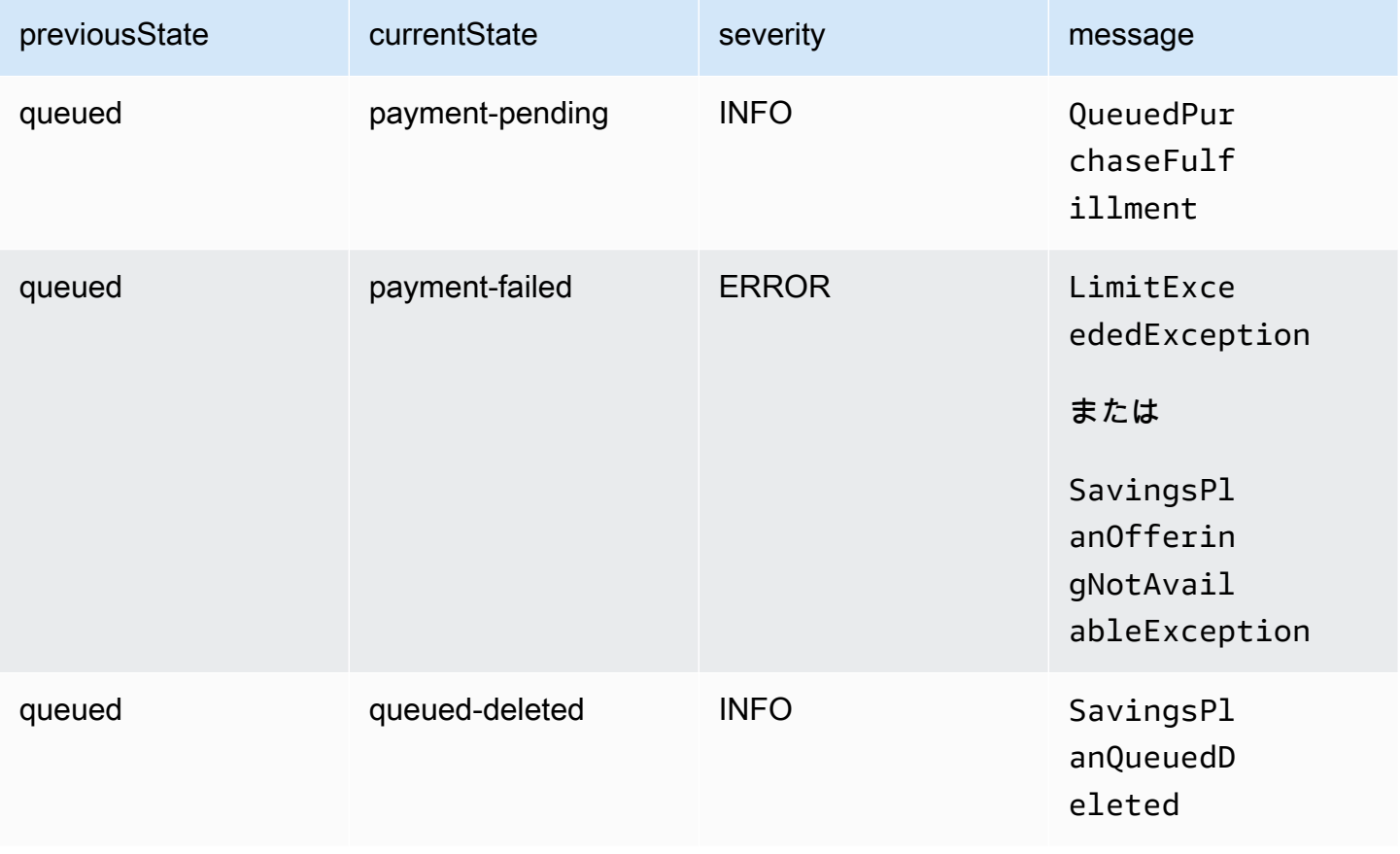

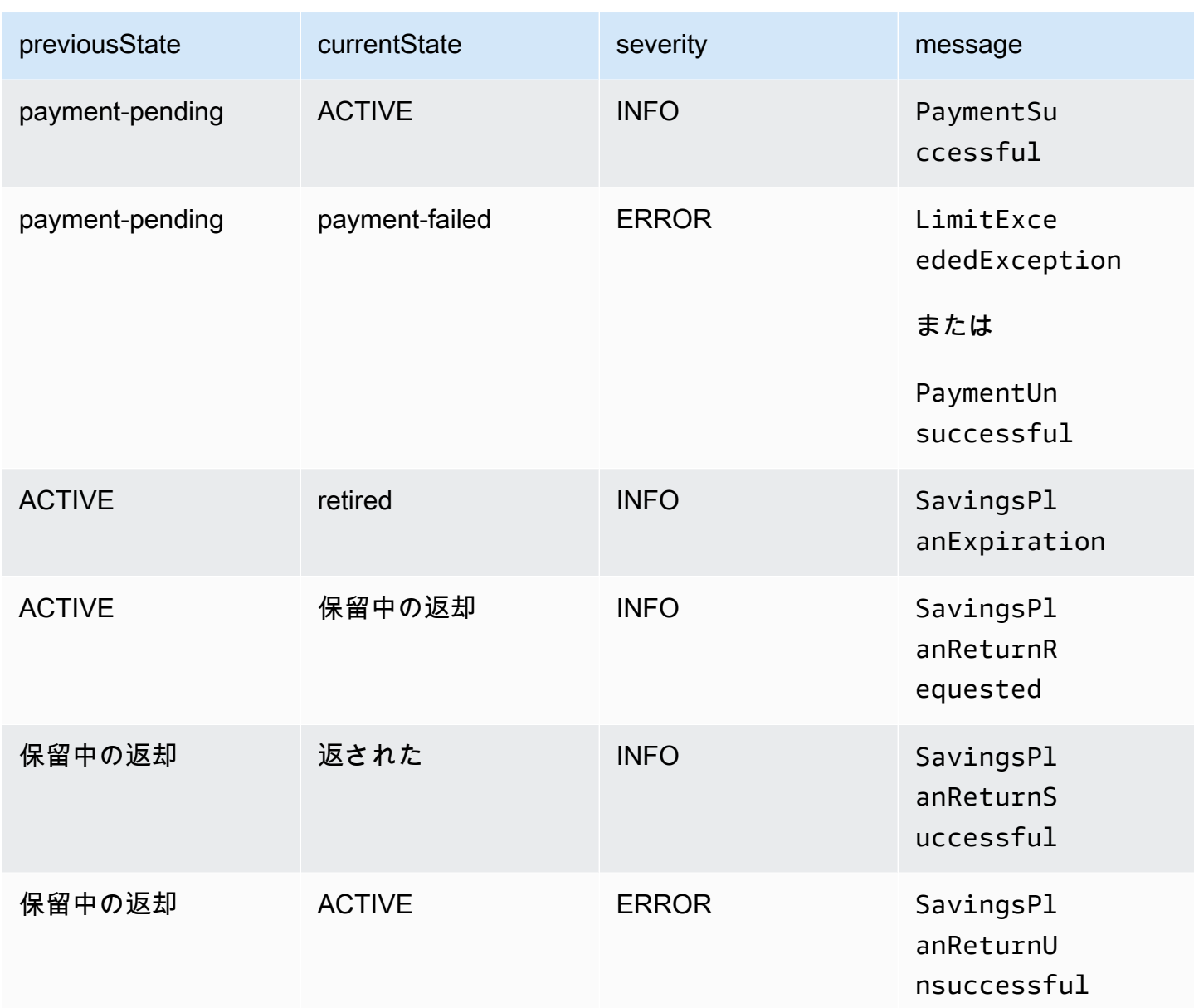

### <span id="page-42-0"></span>Savings Plans の状態変更アラートイベント

Savings Plans の状態変更アラートは、Savings Plans が 1 日後または 7 日後に queued 状態か ら active に、または active から retired に移行するときに生成されます。これは、Savings Plans が廃止される場合や、キューに登録された状態が満たされた場合に通知する事前通知です。

```
{"version": "0", 
  "id": "999cccaa-eaaa-0000-1111-123456789012",
"detail-type": "Savings Plans State Change Alert", 
  "source": "aws.savingsplans",
"account": "123456789012",
```

```
 "time": "2020-09-16T00:15:00Z",
"region": "us-east-1", 
  "resources": ["arn:aws:savingsplans::123456789012:savingsplan/07ec53ab-91c3-4ac5-
bde6-79fd53192252", 
  "arn:aws:savingsplans::123456789012:savingsplan/19a9fa12-911a-18ed-9aa1-3a2615149a14"],
"detail": { 
     "currentState" : "queued" 
     "nextState": "active", 
     "remainingdays" : "1", 
     "nextStateChangeDate" : "2020-09-17", 
     "message": "queued savings plans will go to active state on 2020-09-17" 
     }
}
```
状態変更アラートイベントには、リソース (Savings Plans ARN)、現在の状態、次の状態、残り日 数、次の状態変更日、およびメッセージのフィールドが含まれます。

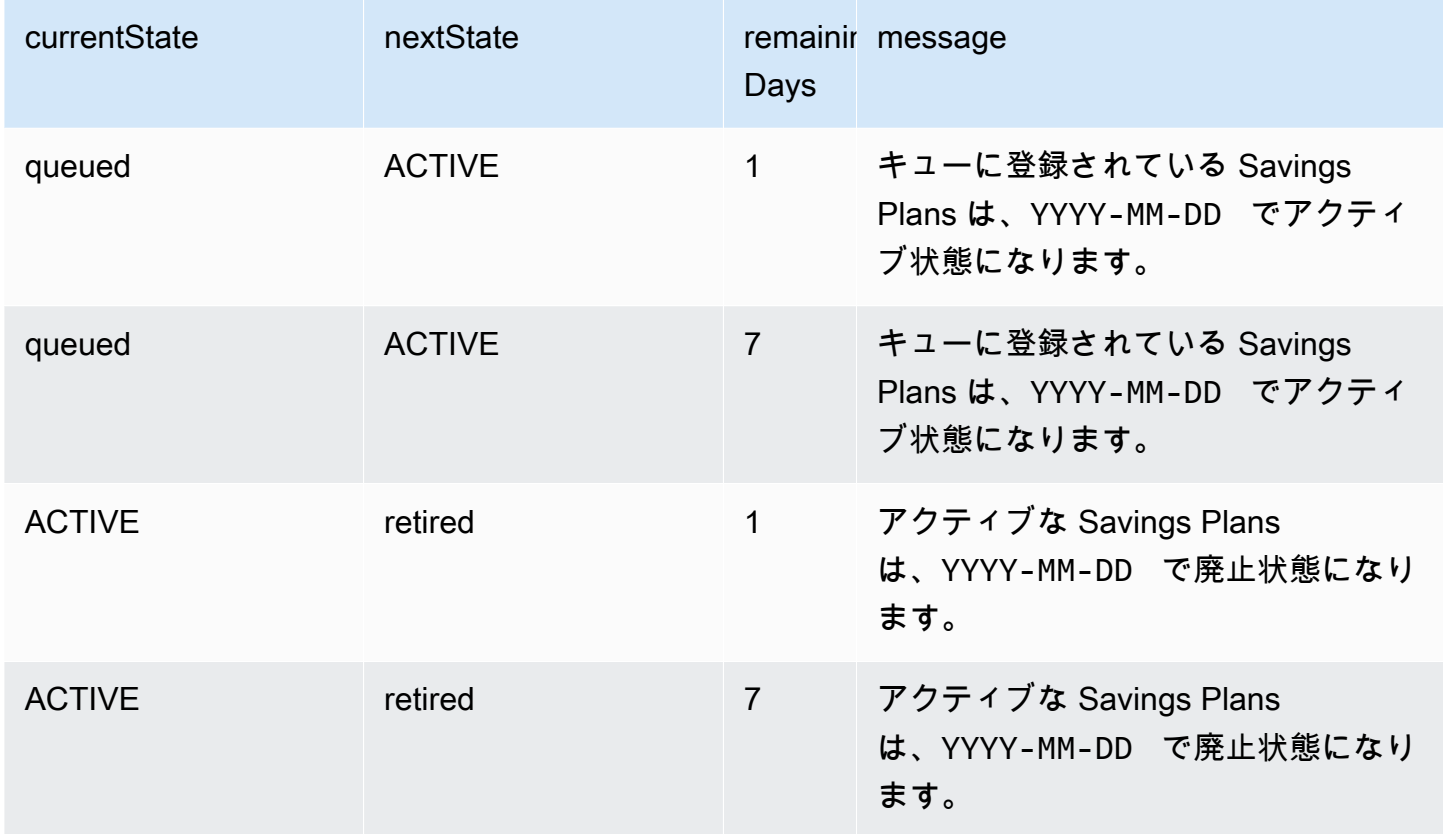

状態変化アラートイベントに指定できる値

# <span id="page-44-0"></span>Savings Plans 用の Identity and Access Management

AWS Identity and Access Management (IAM) は、管理者が AWS リソースへのアクセスを安全にコ ントロールするために役立つ AWS のサービスです。管理者は、AWS アカウントでユーザーが継承 できるロールを作成することができます。ユーザーが AWS リソースを使用してタスクを実行するた めのアクセス許可を制御します。IAM は追加料金なしでご利用いただけます。

デフォルトでは、ユーザーには Savings Plans のリソースおよびオペレーションのためのアクセス 許可がありません。Savings Plans のリソースをユーザーが管理できるようにするには、ユーザーに アクセス許可を委任するロールを作成する必要があります。手順については、「IAM ユーザーガイ ド」の「[ユーザー用ロールの作成](https://docs.aws.amazon.com/IAM/latest/UserGuide/id_roles_create_for-user.html)」を参照してください。

### <span id="page-44-1"></span>ポリシーの構造

IAM ポリシーは 1つ以上のステートメントで構成されるJSONドキュメントです。各ステートメント は次のように構成されます。

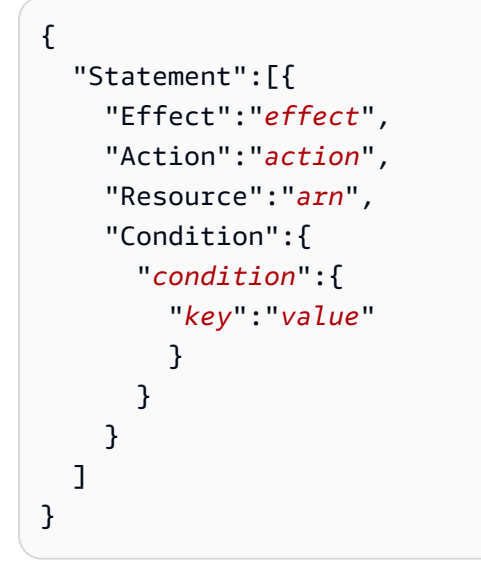

ステートメントはさまざまなエレメントで構成されます。

- [Effect]: effect は、Allow または Deny にすることができます。デフォルトでは、 ユーザーはリ ソースおよび API アクションを使用するアクセス許可がないため、リクエストはすべて拒否され ます。明示的な許可はデフォルトに上書きされます。明示的な拒否はすべての許可に優先します。
- [Action]: action は、アクセス許可を付与または拒否する対象とする、特定の API アクションです。
- [Resource]: アクションによって影響を及ぼされるリソースです。Amazon EC2 API アクション の中には、アクションによって作成/変更できるリソースをポリシー内で特定できるものもありま

す。ステートメント内でリソースを指定するには、Amazonリソースネーム(ARN)を使用する必要 があります。詳細については、「[Savings Plans によって定義されるアクション](https://docs.aws.amazon.com/IAM/latest/UserGuide/list_awssavingsplans.html#awssavingsplans-actions-as-permissions)」を参照してくだ さい。

• [Condition] (条件): condition はオプションです。ポリシーの発効条件を指定するために使用しま す。詳細については、「[Savings Plans の条件キー](https://docs.aws.amazon.com/IAM/latest/UserGuide/list_awssavingsplans.html#awssavingsplans-policy-keys)」を参照してください。

### <span id="page-45-0"></span>AWS マネージドポリシー

AWS によって作成されたマネージドポリシーは、一般的ユースケースに必要なアクセス権限を付与 します。ユーザーが引き受けることができるロールを作成したら、必要なアクセス権限に基づいてポ リシーをアタッチできます。各ポリシーは、Savings Plans のすべてまたは一部の API アクションに 対するアクセス権限を付与します。

Savings Plans の AWS 管理ポリシーは次のとおりです。

- AWSSavingsPlansFullAccess Savings Plans へのフルアクセスを付与します。
- AWSSavingsPlansReadOnlyAccess Savings Plans への読み取り専用アクセスを付与します。

## <span id="page-45-1"></span>ポリシーの例

IAM ポリシーステートメントで、IAM をサポートするすべてのサービスから任意の API アクション を指定できます。Savings Plans の場合、API アクション の名前に次のプレフィックスを使用しま す: savingsplans:。例:

- savingsplans:CreateSavingsPlan
- savingsplans:DescribeSavingsPlans

単一のステートメントに複数のアクションを指定するには、次のようにカンマで区切ります。

"Action": ["savingsplans:*action1*", "savingsplans:*action2*"]

ワイルドカードを使用して複数のアクションを指定することもできます。例えば、以下のように 「Describe」という単語で始まる名前のすべての Savings Plans API アクションを指定できます。

"Action": "savingsplans:Describe\*"

### Savings Plans API アクションをすべて指定するには、\* ワイルドカードを以下のように使用しま す。

"Action": "savingsplans:\*"

# <span id="page-47-0"></span>AWS CloudTrail を使用した Savings Plans API コールのロ グ記録

AWS Savings Plans は、AWS CloudTrail と統合されます。ユーザー、ロール、または AWS サービ スで実行されたアクションのレコードを提供するサービスです。CloudTrail は、すべての API コール をイベントとしてキャプチャします。キャプチャされた呼び出しには、AWS Management Console からの呼び出しと、Savings Plans API オペレーションへのコード呼び出しが含まれます。追跡を作 成する場合は、Savings Plans など、Simple Storage Service (Amazon S3) バケットへの CloudTrail イベントの継続的な配信を有効にすることができます。追跡を設定しない場合でも、CloudTrail コン ソールの [Event history] (イベント履歴) で最新のイベントを表示できます。CloudTrail が収集した情 報を使用して、Savings Plans に対して行われたリクエスト、リクエスト元の IP アドレス、リクエ スト者、リクエスト日時、およびその他の詳細情報を確認できます。

<span id="page-47-1"></span>CloudTrail の詳細については、[AWS CloudTrail ユーザーガイドを](https://docs.aws.amazon.com/awscloudtrail/latest/userguide/)参照してください。

### CloudTrail での Savings Plans 情報

AWS アカウントを作成すると、そのアカウントに対して CloudTrail が有効になります。Savings Plans でアクティビティが発生すると、そのアクティビティは、[イベント履歴] の他の AWS のサー ビスイベントとともに CloudTrail イベントに記録されます。AWS アカウントで最近のイベント を表示、検索、ダウンロードできます。詳細については、「[Viewing Events with CloudTrail Event](https://docs.aws.amazon.com/awscloudtrail/latest/userguide/view-cloudtrail-events.html)  [History](https://docs.aws.amazon.com/awscloudtrail/latest/userguide/view-cloudtrail-events.html)」(CloudTrail イベント履歴でのイベントの表示) を参照してください。

Savings Plans のイベントなど、AWS アカウントでのイベントの継続的な記録については、証跡を 作成します。追跡により、CloudTrail はログファイルを Amazon S3 バケットに配信できます。デ フォルトでは、コンソールで追跡を作成するときに、追跡がすべての AWS リージョンに適用され ます。追跡は、AWSパーティションのすべてのリージョンからのイベントをログに記録し、指定し た Amazon S3 バケットにログファイルを配信します。さらに、CloudTrail ログで収集したイベント データをより詳細に分析し、それに基づく対応するためにその他の AWS のサービスを設定できま す。詳細については、次を参照してください。

- [追跡を作成するための概要](https://docs.aws.amazon.com/awscloudtrail/latest/userguide/cloudtrail-create-and-update-a-trail.html)
- [CloudTrail のサポート対象サービスと統合](https://docs.aws.amazon.com/awscloudtrail/latest/userguide/cloudtrail-aws-service-specific-topics.html#cloudtrail-aws-service-specific-topics-integrations)
- [Amazon SNS の CloudTrail の通知の設定](https://docs.aws.amazon.com/awscloudtrail/latest/userguide/getting_notifications_top_level.html)
- 「[複数のリージョンから CloudTrail ログファイルを受け取る](https://docs.aws.amazon.com/awscloudtrail/latest/userguide/receive-cloudtrail-log-files-from-multiple-regions.html)」および[「複数のアカウントから](https://docs.aws.amazon.com/awscloudtrail/latest/userguide/cloudtrail-receive-logs-from-multiple-accounts.html) [CloudTrail ログファイルを受け取る」](https://docs.aws.amazon.com/awscloudtrail/latest/userguide/cloudtrail-receive-logs-from-multiple-accounts.html)

すべての Savings Plans アクションは CloudTrail によりログに記録されます。これらのアク ションについては、「[AWS Savings Plans API リファレンス」](https://docs.aws.amazon.com/savingsplans/latest/APIReference/)で説明されています。例え ば、CreateSavingsPlan アクションを呼び出すと、CloudTrail ログにエントリが生成されます。

各イベントまたはログエントリには、リクエストの生成者に関する情報が含まれます。同一性情報は 次の判断に役立ちます。

- リクエストが、ルートとユーザーロール認証情報のどちらを使用して送信されたどうか。
- リクエストがロールまたはフェデレーションユーザーの一時的なセキュリティ認証情報を使用して 行われたかどうか。
- リクエストが、別の AWS のサービスによって送信されたかどうか。

<span id="page-48-0"></span>詳細については、「[CloudTrail userIdentity エレメント](https://docs.aws.amazon.com/awscloudtrail/latest/userguide/cloudtrail-event-reference-user-identity.html)」を参照してください。

### Savings Plans ログファイルエントリを理解する

「トレイル」は、指定した Simple Storage Service (Amazon S3) バケットにイベントをログファイ ルとして配信するように設定できます。CloudTrail のログファイルには、単一か複数のログエントリ があります。イベントはあらゆるソースからの単一のリクエストを表し、リクエストされたアクショ ン、アクションの日時、リクエストのパラメータなどの情報が含まれます。CloudTrail ログファイル は、パブリック API コールの順序付けられたスタックトレースではないため、特定の順序では表示 されません。

CreateSavingsPlan アクションの CloudTrail ログエントリの例は、以下のとおりです。

```
{ 
     "eventVersion": "1.05", 
     "userIdentity": { 
          "type": "AssumedRole", 
          "principalId": "[principalId]/[userName]", 
          "arn": "arn:aws:sts::[accountId]:assumed-role/[userName]/", 
          "accountId": "[accountId]", 
          "accessKeyId": "[accessKeyId]", 
          "sessionContext": { 
              "attributes": { 
                  "mfaAuthenticated": "false", 
                  "creationDate": "2019-10-01T00:00:00Z" 
              }, 
              "sessionIssuer": {
```
}

```
 "type": "Role", 
                  "principalId": "[principalId]", 
                  "arn": "arn:aws:iam::[accountId]:role/[userName]", 
                  "accountId": "[accountId]", 
                  "userName": "[userName]" 
 } 
         } 
     }, 
     "eventTime": "2019-10-01T00:00:00Z", 
     "eventSource": "savingsplans.amazonaws.com", 
     "eventName": "CreateSavingsPlan", 
     "awsRegion": "us-east-1", 
     "sourceIPAddress": "127.0.0.1", 
     "userAgent": "[userAgent]", 
     "requestParameters": { 
         "commitment": "2.50", 
         "savingsPlanOfferingId": "[savingsPlanOfferingId]", 
         "clientToken": "[clientToken]", 
         "tags": { 
              "tag-key": "tag-value" 
         } 
     }, 
     "responseElements": { 
         "savingsPlanId": "[savingsPlanId]" 
     }, 
     "requestID": "[requestId]", 
     "eventID": "[eventId]", 
     "readOnly": false, 
     "eventType": "AwsApiCall", 
     "recipientAccountId": "[accountId]"
```
# <span id="page-50-0"></span>ドキュメント履歴

次の表では、このサービスのリリースを説明しています。

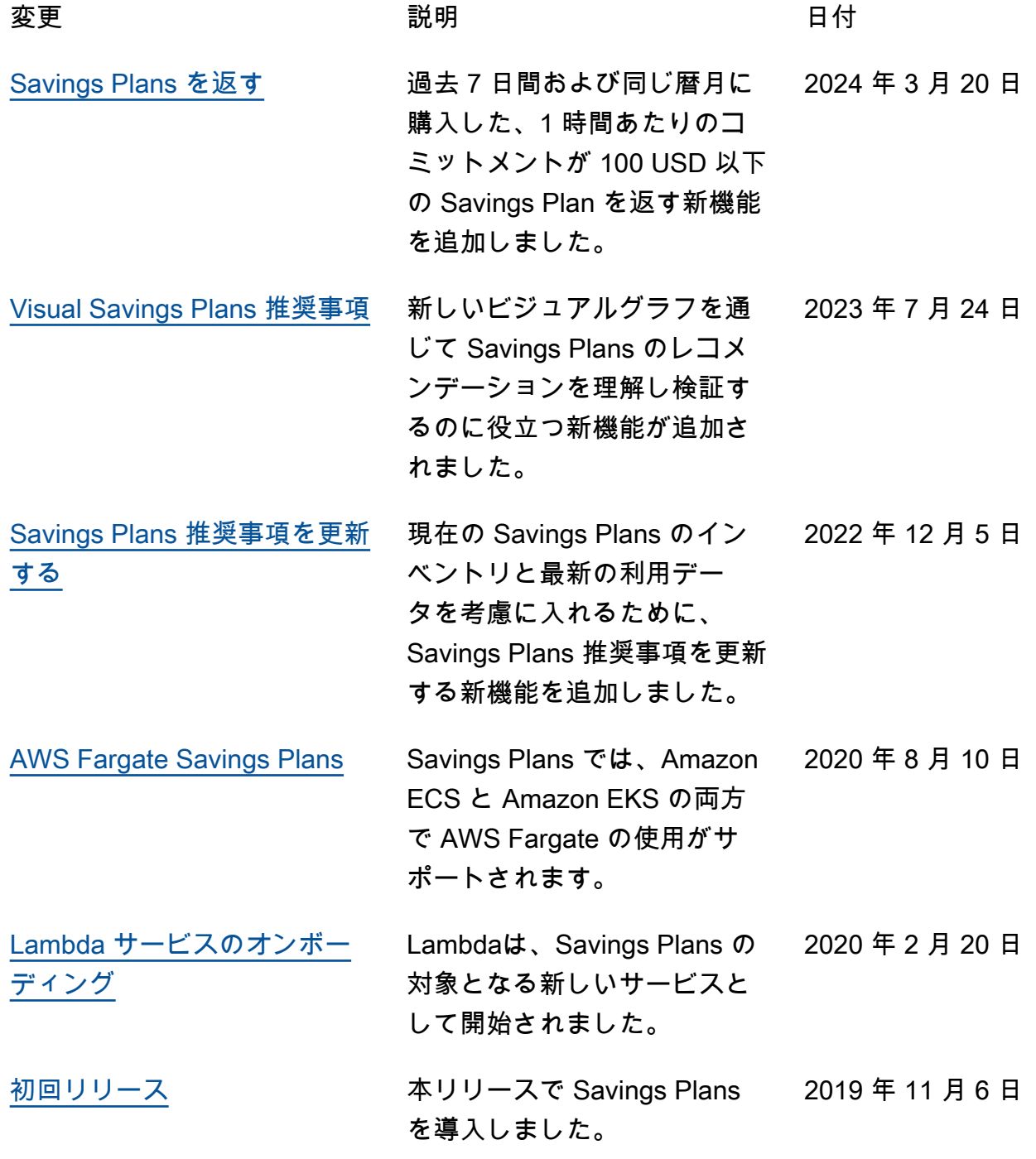

翻訳は機械翻訳により提供されています。提供された翻訳内容と英語版の間で齟齬、不一致または矛 盾がある場合、英語版が優先します。